# Capture and Management Manual WebService Komerci

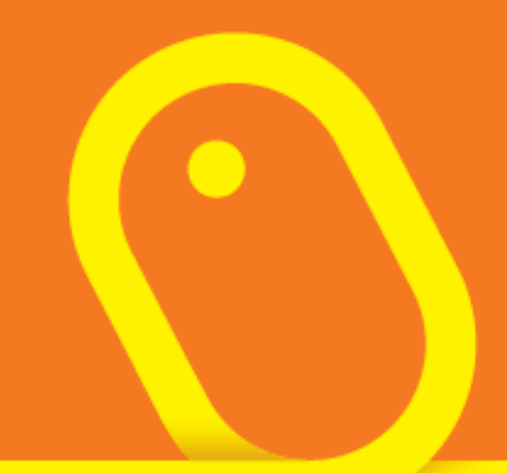

#### La **1999**  $\overline{\phantom{a}}$   $\overline{\phantom{a}}$

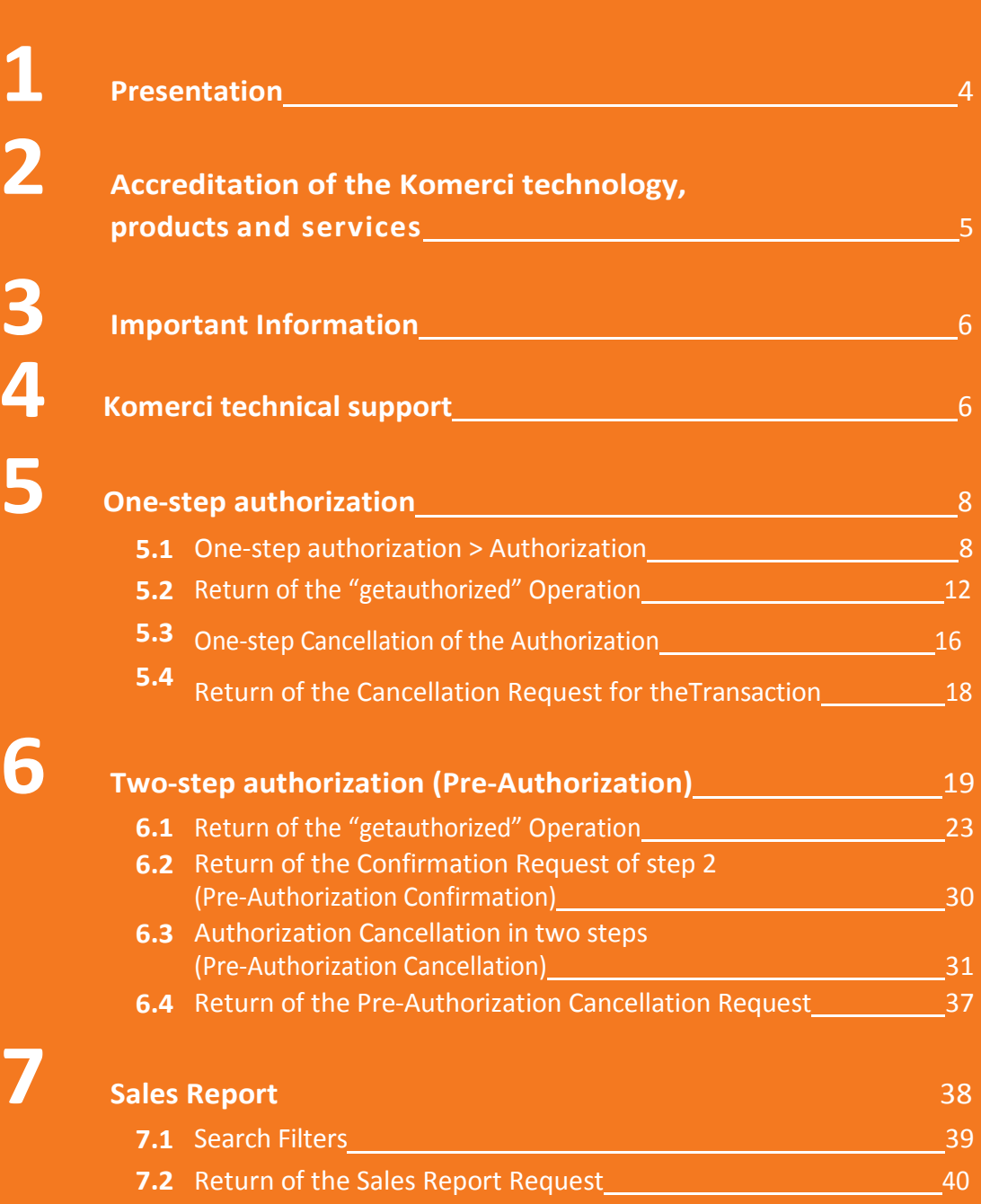

7.3 Descriptive Table of the Returns 1988 Contract 1988 Apr 10

doManualdeIntegraçãoaoe-Rede.

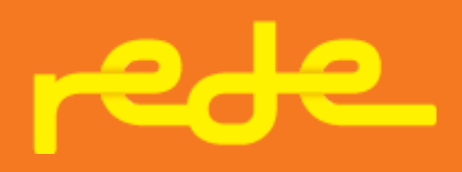

 $\bullet$ 

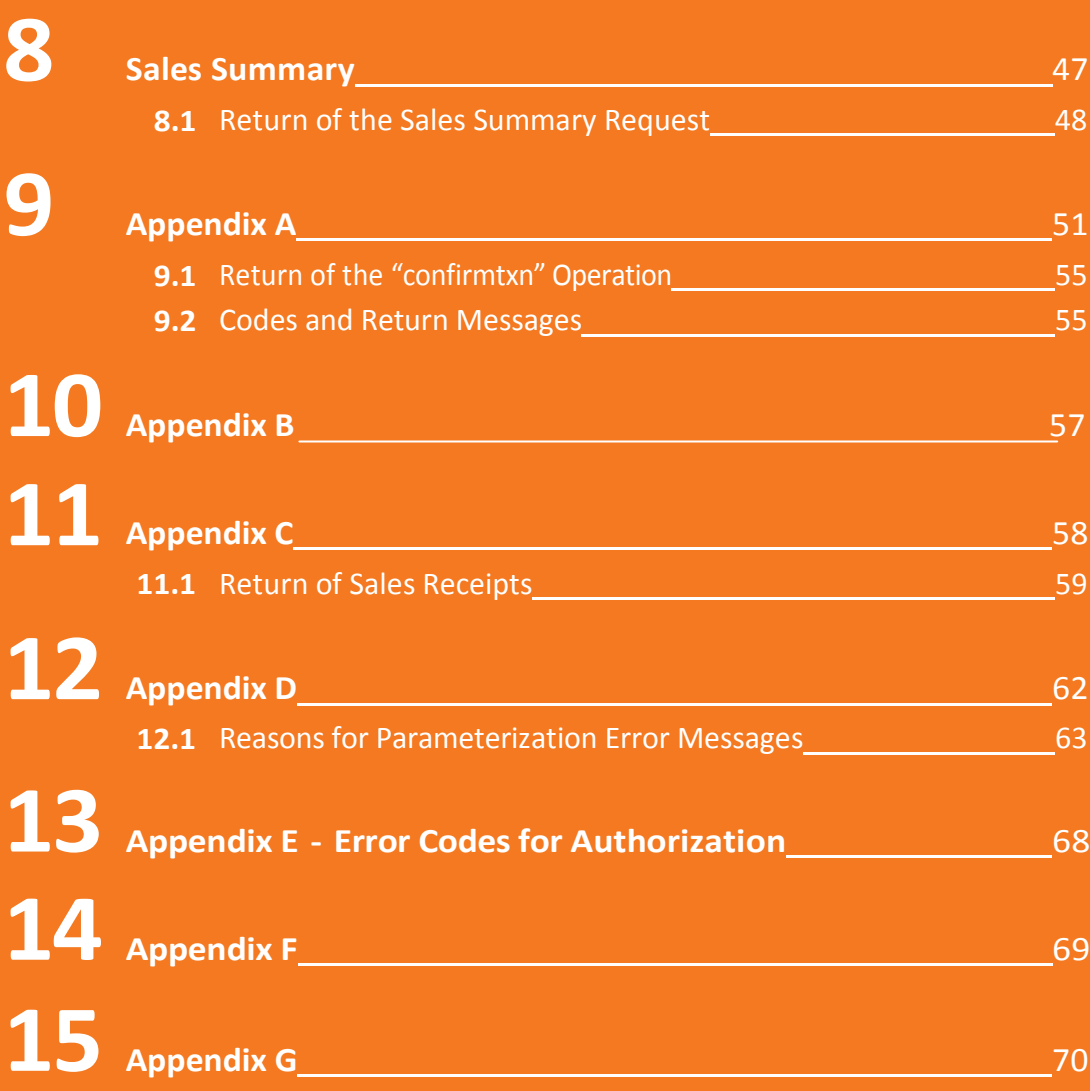

# 01 Presentation

Rede wishes to offer much more than just products and services to improve your life. We want to handle all the information you need, and also give your business the necessary support. That is why we developed this WebService manual.

WebService is a technology solution capable of integrating business applications and components among different entities, using the Internet as a medium. The main advantages of using webservices are: interoperability between distinct and physically distant applications, portability between different platforms, ease of integration, reduced costs for data transport, and universal format.

For Komerci capture, the webservice was developed on a Microsoft .NET platform, offering developers the possibility of integration in three different ways: .NET /.NET, SOAP/XML, and HTTP/POST. Thus, the merchant that wishes to use the webservice does not need to install new systems and is able to operate on its current platform, without changes or adaptations.

Below you will get to know all about the modules for the Capture and Management of sales.

# 02 Accreditation of the Komerci technology, products, and services

For implementation of the Integrated and WebService Komerci, it is necessary to have prior accreditation with Rede.

Mastercard SecureCode and Verified By Visa must be contracted beforehand in order for you to be accredited.

Merchants may accredit themselves or contract services via the following telephone numbers of the customer service center:

4001 4433 (capitals and metropolitan areas) **0800 728 4433** (other locations)

Available 24 hours a day, 7 days a week, with bilingual experts trained to quickly and efficiently attend to international requests.

# 03 Important Information

#### Webservice address:

https://ecommerce.userede.com.br/pos\_virtual/wskomerci/cap.asmx

#### WSDL address:

https://ecommerce.userede.com.br/pos\_virtual/wskomerci/cap.asmx?WSDL

All forms of communication and data transfer must be "server-side"; that is, performed between the merchant's server and Rede's server.

To transact within the webservice it is necessary to have the server's IP enabled on Rede. (Appendix F)

Any communication with the webservice shall be done via secure communications (SSL/HTTPS) and with the POST method.

The system is not case sensitive for the parameter information of the WebService methods. If there is any additional detail regarding the information of a certain parameter, this will be found in its description.

# 04 Komerci technical support

If you have any problems in the procedures described below, please contact technical support. This is a team that is on hand to answer questions and help you with any difficulty.

#### Before contacting us:

- a. Please have your membership number (merchant). If you are a developer, inform the company's CNPJ (Brazilian Tax Corporation Registration Number);
- b. Make sure you have completely read the manual(s) and that the development is in compliance;

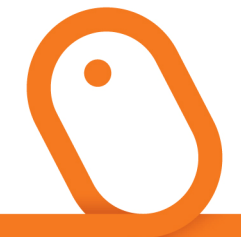

- c. Komerci technical support is not authorized to provide or receive credit card numbers, whether valid or not, even for testing;
- d. Komerci technical support is not authorized to supply, receive, or provide support for the merchant's source code or for programming languages;
- e. Komerci technical support is not enabled to provide commercial information.

Questions relating to the development of Komerci should be clarified with our Komerci Technical Support.

Customer Service telephone numbers:

4001 4433 (capitals and metropolitan areas) **0800 728 4433** (other locations)

Available 24 hours a day, 7 days a week, with bilingual experts trained to quickly and efficiently attend to international requests.

#### Email: loja.virtual@userede.com.br

#### Remember:

On the Rede website, you can access many services, such as On-Line Statement,48h Services(Debit and Credit Searches),and Sales cancellations.

Access www.userede.com.br

# 05 One-step authorization

The transaction is authorized by the card issuer and is immediately settled.

### 5.1 One-step authorization >Authorization

For this transaction, the GetAuthorized, which is described below, must be used.

If successful, this method returns information about the authorization (CV number, Authorization number, etc.). In the event of an error or authorization being denied, send the code and the message with the reason for the transaction being denied.

The merchant shall send the following parameters to Rede:

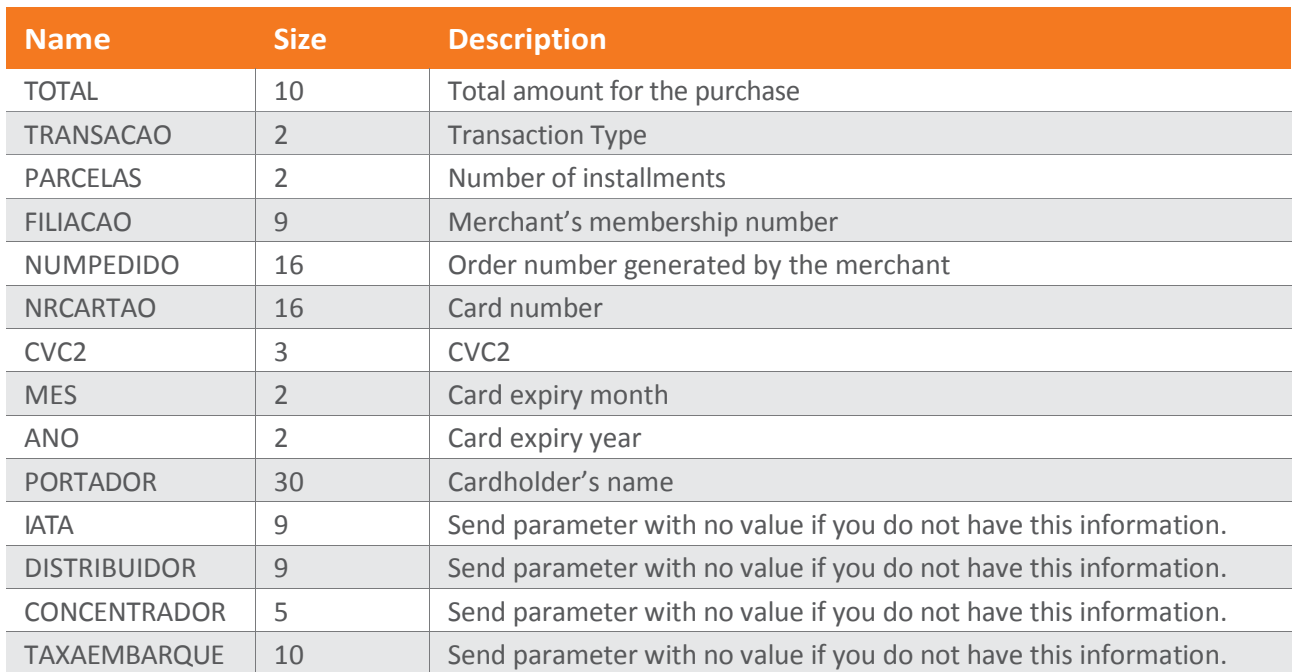

(continued)

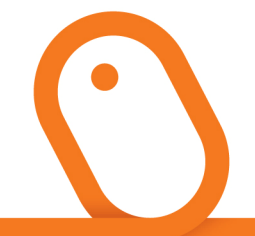

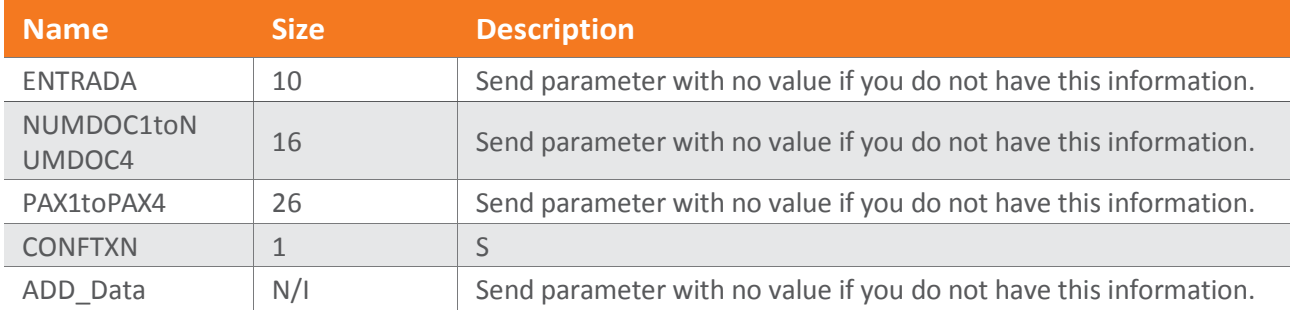

It is mandatory to send all the parameters detailed above. Even if some of them are not used, the merchant must send them with no value.

The cardholder data (card, validity, CVC2, etc.) must not be stored by the merchant. The data must only be transmitted at the moment the transaction's authorization code is requested.

### TOTAL

The"TOTAL"parameter shall contain the total amount for the transaction.

This amount shall be separated by "." (point). For example: 34.60 It shall not contain a separator for thousands It is mandatory to have two decimal places.

### **TRANSACAO**

The "TRANSACAO" parameter shall contain the code for the type of transaction to be processed, in accordance with the following table:

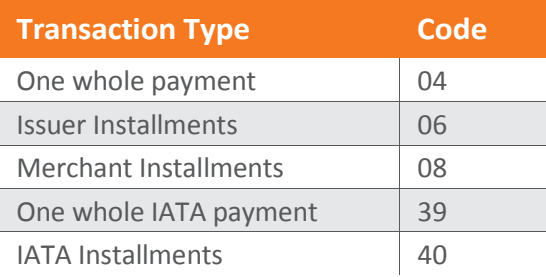

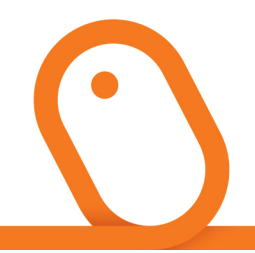

#### PARCELAS

The "PARCELAS" parameter shall contain the no. of installments for the transaction. It should be filled in with the value "00" (zero zero) when the "TRANSACAO" parameter is "04" or "39", that is, one whole payment.

Transactions in installments are not possible for cards issued outside of Brazil. This is a rule of the foreign issuers.

### FILIACAO

The "FILIACAO" parameter shall contain the membership no. of the merchant registered with Rede.

#### NUMPEDIDO

The "NUMPEDIDO" parameter shall contain the store's reference order no. This field shall be filled in in accordance with the merchant's internal policy and must be "treated" in the event of orders duplicated by the merchant's own system. Rede's system does not validate this parameter.

Do not use special characters (accent marks) Mandatory Field

#### NRCARTAO

The "NRCARTAO" parameter shall contain the cardholder's credit card number — MasterCard, Diners, Hipercard, Hiper, or Visa are accepted. Debit cards are not accepted.

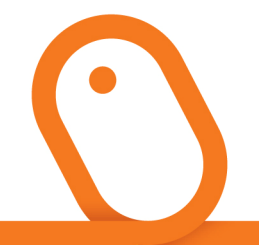

#### CVC2

The"CVC2"parameter shall contain the card's three-digit security code.

#### **MES**

The"MES"parameter shall contain the month the card expires, with two digits (MM FORMAT).

### ANO

The"ANO"parameter shall contain the year the card expires, with two digits (YY FORMAT).

### PORTADOR

The"PORTADOR"parameter shall contain the cardholder's name, exactly as it was informed.

### **CONFTXN**

If this parameter is not filled in with an S, the system understands that it is necessary to do manual confirmation using the ConfirmTxn method. The merchant has up to 2 minutes to perform this manual confirmation after authorization. More details are given in Appendix A— "Manual Confirmation".

It is mandatory to send all the parameters detailed above. Even if some of them are not used, the merchant must send them with no value.

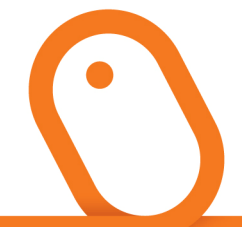

# 5.2 Return of the "GETAUTHORIZED" Operation

The return message for the "GetAuthorized"operation will be sent in XML:

<?xmlversion="1.0"encoding="utf-8"?> <AUTHORIZATION> <CODRET>9</CODRET> <MSGRET>Mensagem</MSGRET> <NUMPEDIDO>string</NUMPEDIDO> <DATA>99999999</DATA> <NUMAUTOR>999999</NUMAUTOR> <NUMCV>999999999</NUMCV> <NUMAUTENT>999999</NUMAUTENT> <NUMSQN>999999999</NUMSQN> <ORIGEM\_BIN>XXX</ORIGEM\_BIN> <CONFCODRET>9</CONFCODRET> <CONFMSGRET>Mensagem</CONFMSGRET> </AUTHORIZATION>

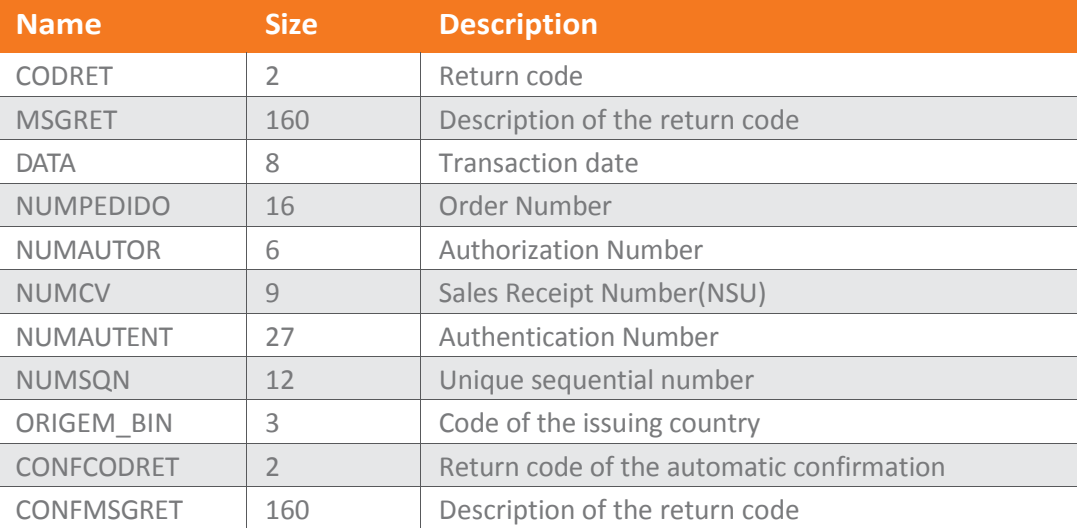

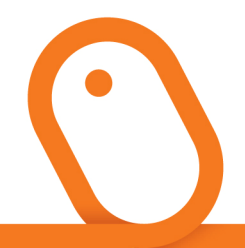

#### CODRET

The"CODRET"parameter will return the error code if there is any problem in processing the transaction or if the issuer does not authorize it for any reason. See the "Authorization Error Code" table. This code is only returned for transactions not authorized.

#### **MSGRET**

The"MSGRET"parameter will return the error message corresponding to the "CODRET" error code if there is any problem in processing the transaction or if the issuer does not authorize it for any reason. See the "Authorization Error Code" table.

#### **DATA**

The"DATA"parameter will return the date on which the transaction was authorized (in the format YYYYMMDD).

### NUMPEDIDO

The"NUMPEDIDO"parameter will return the order no. which was informed by the merchant during the communication of the operation. Rede's system does not confirm if this parameter is consistent.

### NUMAUTOR

The"NUMAUTOR"parameter will return the transaction's authorization no.

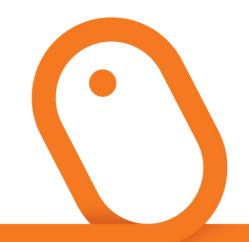

#### **NUMCV**

The"NUMCV"parameter will return the transaction's sales receipt no.

#### NUMAUTENT

The"NUMAUTENT"parameter will return the transaction's authentication no.

#### **NUMSQN**

The"NUMSQN"parameter will return the transaction's unique sequential number.

### ORIGEM\_BIN

The "ORIGEM\_BIN"parameter will return the nationality code of the validated card issuer. The merchant may choose to reject transactions from foreign issuers (issued outside Brazil) through treatment of this parameter. For cards with the Mastercard, Diners, Hipercard, and Hiper logo, this parameter is returned with the standard three characters to designate the issuing country (For example: BRA for Brazil). For Visa cards, this parameter is returned with the standard two characters to designate the issuing country (For example: BR for Brazil).

The merchant may choose to reject transactions from foreign issuers through treatment of this parameter.

If the merchant chooses to accept cards issued abroad, it should always analyze or monitor the request before confirming the transaction.

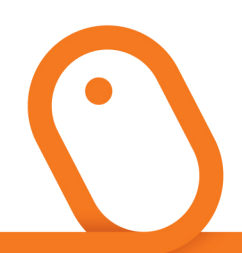

### **CONFCODRET**

The"CONFCODRET"parameter will return the return code from the transaction confirmation.

If you have chosen manual confirmation or if the transaction is not approved, this field will not be returned.

#### **CONFMSGRET**

The"CONFMSGRET"parameter will return the return message from the transaction confirmation.

If you have chosen manual confirmation or if the transaction is not approved, this field will not be returned.

#### VERIFICATION OF APPROVAL OR NON-APPROVAL

Consider a transaction APPROVED only when the CODRET parameter is zero (0) and the NUMCV parameter is not empty. In any other situation, the transaction is NOT APPROVED.

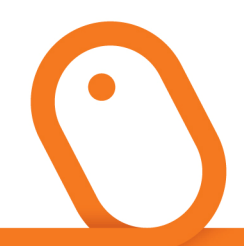

# 5.3 One-step Cancellation of the Authorization

To cancel a transaction it is necessary to use the VoidTransaction method.

The cancellation operation can only be requested on the same day that the capture transaction took place; that is, until 23:59 Brasília time.

This method requires User and Password authentication, as well as registration validation in accordance with Appendix B: "Management of Webservices Users".

The merchant shall send the following parameters to Rede:

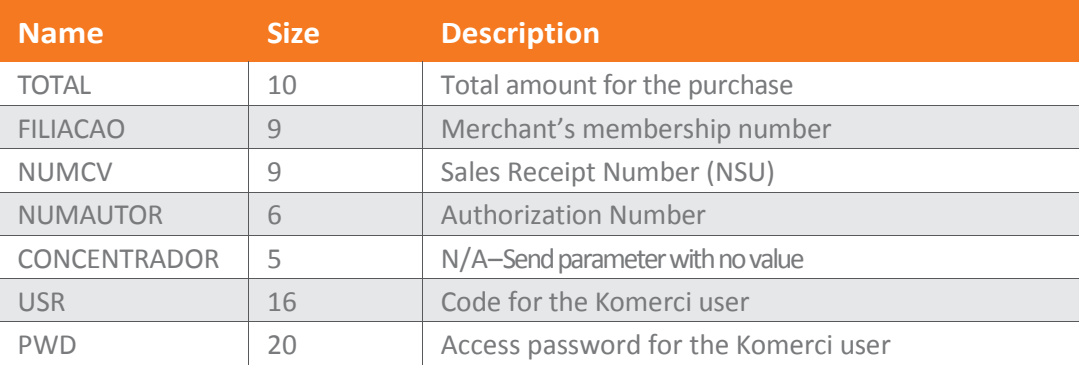

### TOTAL

The"TOTAL"parameter shall contain the amount for the transaction performed.

In the specific case of Airlines, this parameter shall contain the value resulting from the sum of the amounts for the airline tickets, without the "Taxa de Embarque" ("Departure Fee").

This amount shall be separated by "." (point). For example: 34.60

It is mandatory to have two decimal places.

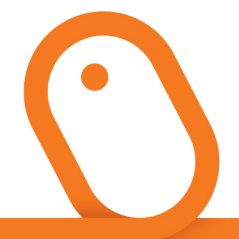

#### FILIACAO

The "FILIACAO"parameter shall contain the membership no. of the merchant registered with Rede.

#### **NUMCV**

The"NUMCV"parameter shall contain the sales receipt no. for the transaction that was returned by Rede.

#### NUMAUTOR

The"NUMAUTOR"parameter shall contain exactly the same transaction authorization number which was returned by Rede in the"NUMAUTOR" field in the second step of the flow. For example: If no. 012345 was returned, the virtual store shall send no. 012345, not 12345 (the virtual store must not suppress the zero ("0") value). There are cases in which letters appear in this parameter, and in these cases you must also return the exact information submitted. For example, if there are uppercase letters, you cannot send lowercase letters, because they will not be confirmed. For example: If T12345 is informed, the virtual store shall send T12345, not t12345.

### **CONCENTRADOR**

The"CONCENTRADOR"parameter shall contain the concentrator code.

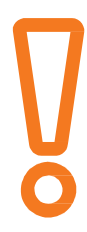

This data is not currently being used. Send this parameter with no value, unless you receive instructions to the contrary.

#### USR

The "USR" parameter shall contain a user code registered in accordance with the instructions of Appendix B.

#### PWD

The "PWD" parameter shall contain the access password registered in accordance with the instructions of Appendix B.

# 5.4 Return of the Cancellation Request for the Transaction

The return of theVoidTransaction operation will be sent in XML.

```
<?xmlversion="1.0"encoding="utf-8"?> 
<CONFIRMATION> 
<noot><codret>9</codret> 
<msgret>Mensagem</msgret> 
</root> 
</CONFIRMATION>
```
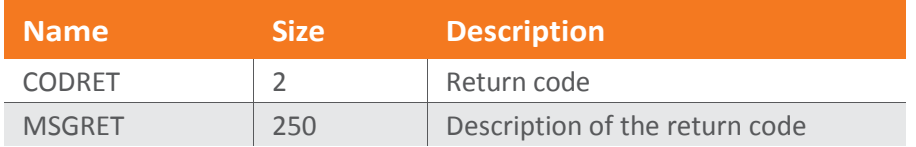

#### **CODRET**

The"CODRET"parameter will return a code referring to the status of the request. If the cancellation has been successfully completed, the value returned in this parameter will be "0" (zero). Otherwise, that is, if the cancellation is not completed for any reason, the webservices will return an error code. See the "Table of Parameterization Errors".

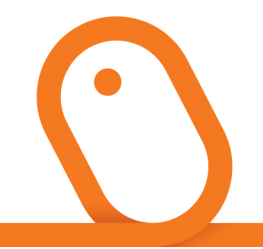

#### **MSGRET**

The"MSGRET"parameter will return the status message of the request corresponding to the code returned in the "CODRET" parameter.

## **06 Two-step authorization** (Pre-Authorization)

STEP1: Use the GetAuthorized method. STEP2: Use the ConfPreAuthorization method.

In this transaction model, the issuer authorizes the transaction by sensing the cardholder's balance, and the transaction is considered to be pending, awaiting confirmation for it to become effective and subsequently settled. Confirmation can be made up to 30 days after authorization.

#### STEP 1: GETAUTHORIZED

If successful, this method returns information about the authorization (CV Number, Authorization Number, etc.). In the event of an error or authorization being denied, send the code and message with the reason for the transaction being denied.

The merchant shall send the following parameters to Rede:

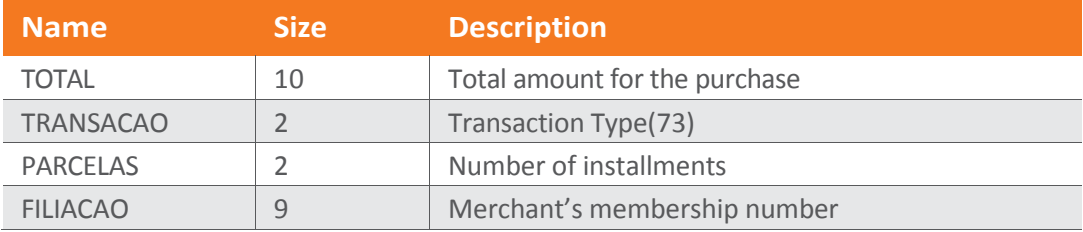

(continued)

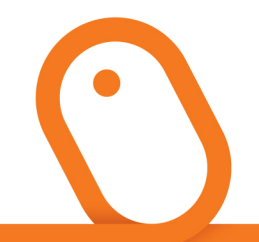

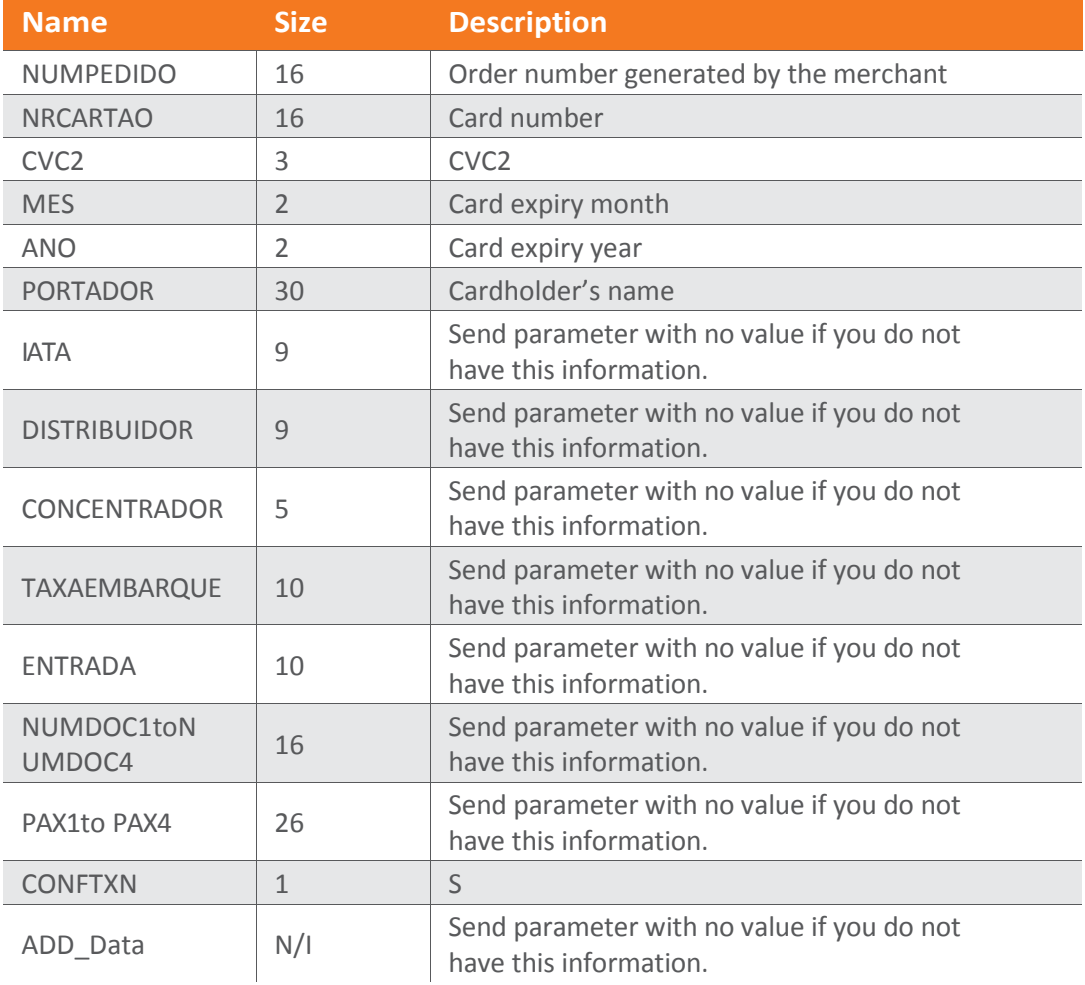

It is mandatory to send all the parameters detailed above. Even if some of them are not used, the merchant must send them with no value.

The cardholder data (card, validity, CVC2, etc.) must not be stored by the merchant. The data must only be transmitted at the moment the transaction's authorization code is requested.

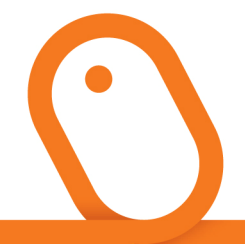

#### TOTAL

The "TOTAL" parameter shall contain the total amount for the transaction.

This amount shall be separated by "." (point). For example: 34.60 It must not contain a separator for thousands. It is mandatory to have two decimal places.

### **TRANSACAO**

In the case of Pre-Authorization, the"TRANSACAO"parameter shall contain the code "73".

This code is unique for payments made in whole or in installments. The choice of payment method (whole payment or in installments) is made at the time of confirming the transaction (Step 2).

### PARCELAS

This shall be left blank, because the number of installments will only be sent in step 2.

### FILIACAO

The "FILIACAO"parameter shall contain the membership no. of the merchant registered with Rede.

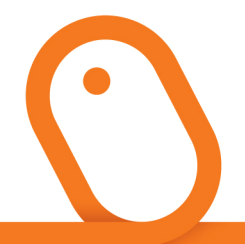

#### NUMPEDIDO

The"NUMPEDIDO"parameter shall contain the store's reference order no. This field shall be filled in in accordance with the merchant's internal policy and must be "treated" in the event of orders being duplicated by the merchant's own system. Rede's system does not validate this parameter.

Do not use special characters (accent marks) Mandatory Field

#### **NRCARTAO**

The "NRCARTAO" parameter shall contain the cardholder's credit card number — MasterCard, Diners, Hipercard, Hiper, or Visa are accepted. Debit cards are not accepted.

### CVC2

The "CVC2" parameter shall contain the card's three-digit security code.

#### **MES**

The "MES" parameter shall contain the month the card expires, with two digits (MM FORMAT).

### **ANO**

The "ANO" parameter shall contain the year the card expires, with two digits (YY FORMAT).

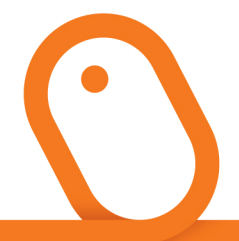

#### PORTADOR

The "PORTADOR" parameter shall contain the cardholder's name, exactly as it was informed.

#### **CONFTXN**

If this parameter is not filled in with an S, the system understands that it is necessary to do manual confirmation using the ConfirmTxn method. The merchant has up to 2 minutes to perform this manual confirmation after authorization. More details are given in Appendix A — "Manual Confirmation".

#### **ATTENTION**

It is mandatory to send all the parameters detailed above. Even if some of them are not used, the merchant shall send them with no value.

# 6.1 Return of the "GETAUTHORIZED" **Operation**

The return message of the "GetAuthorized"operation will be sent in XML:

<?xmlversion="1.0"encoding="utf-8"?> <AUTHORIZATION> <CODRET>9</CODRET> <MSGRET>Mensagem</MSGRET> <NUMPEDIDO>string</NUMPEDIDO> <DATA>99999999</DATA> <NUMAUTOR>999999</NUMAUTOR> <NUMCV>999999999</NUMCV> <NUMAUTENT>999999</NUMAUTENT> <NUMSQN>999999999</NUMSQN> <ORIGEM\_BIN>XXX</ORIGEM\_BIN> <CONFCODRET>9</CONFCODRET> <CONFMSGRET>Mensagem</CONFMSGRET> </AUTHORIZATION>

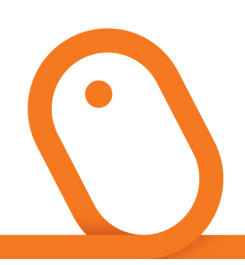

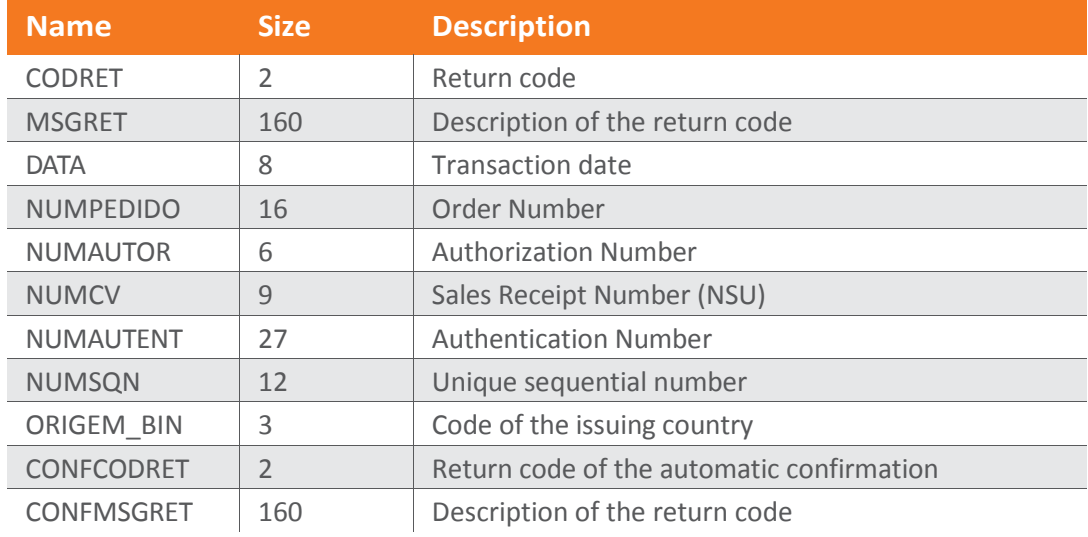

#### **CODRET**

The "CODRET" parameter will return the error code if there is any problem in processing the transaction or if the issuer does not authorize it for any reason. See the "Authorization Error Code" table. This code is only returned for transactions not authorized.

#### **MSGRET**

The "MSGRET" parameter will return the error message corresponding to the "CODRET" error code if there is any problem in processing the transaction or if the issuer does not authorize it for any reason. See the "Authorization Error Code" table.

#### **DATA**

The "DATA" parameter will return the date on which the transaction was authorized (in the format YYYYMMDD).

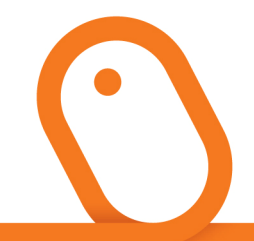

#### NUMPEDIDO

The "NUMPEDIDO" parameter will return the order no. which was informed by the merchant during the communication of the operation. Rede's system does not confirm if this parameter is consistent.

#### NUMAUTOR

The "NUMAUTOR" parameter will return the transaction's authorization no.

#### **NUMCV**

The "NUMCV" parameter will return the transaction's sales receipt no.

### NUMAUTENT

The "NUMAUTENT" parameter will return the transaction's authentication no.

#### **NUMSQN**

The "NUMSQN" parameter will return the transaction's unique sequential number.

#### ORIGEM\_BIN

The "ORIGEM\_BIN" parameter will return the nationality code of the validated card issuer. The merchant may choose to reject transactions from foreign issuers (cards issued outside Brazil) through treatment of this parameter. For cards with the Mastercard, Diners, Hipercard, and Hiper logo, this parameter is returned with the standard three characters to designate the issuing country (e.g., BRA for Brazil). For Visa cards, this parameter is returned with the standard two characters to designate the issuing country (e.g., BR for Brazil).

The merchant may choose to reject the transactions of foreign issuers through treatment of this parameter.

If the merchant chooses to accept cards issued abroad, it should always analyze or monitor the request before confirming the transaction.

### **CONFCODRET**

The "CONFCODRET" parameter will return the return code from the transaction confirmation.

If you have chosen manual confirmation or the transaction is not approved, this field will not be returned.

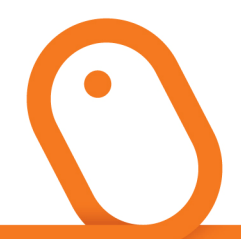

### **CONFMSGRET**

The "CONFMSGRET" parameter will return the return message from the transaction confirmation.

If you have chosen manual confirmation or the transaction is not approved, this field will not be returned.

#### VERIFICATION OF APPROVAL OR NON-APPROVAL

Consider a transaction APPROVED only when the CODRET parameter is zero (0) and the NUMCV parameter is not empty. In any other situation, the transaction is NOT APPROVED.

#### STEP 2: CONFPREAUTHORIZATION

Confirm step 1 of the pre-authorization transaction so that it can be billed.

The merchant has up to 30 days to perform this step.

This method requires authentication of the User and Password and validation of the registration via Appendix B:"Management of Webservices Users".

The merchant shall send the following parameters to Rede:

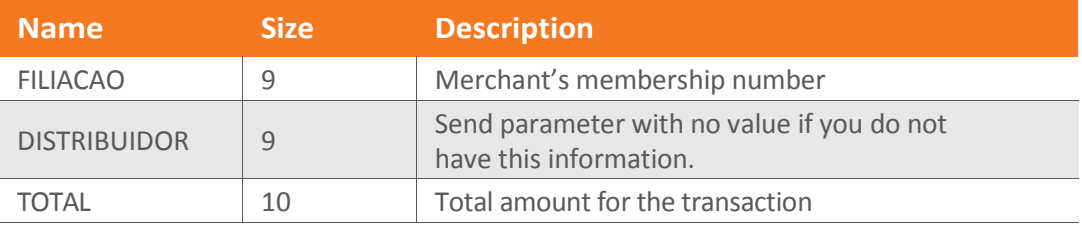

(continued)

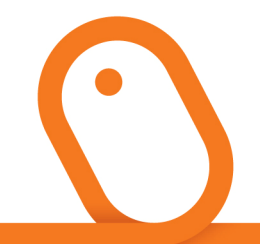

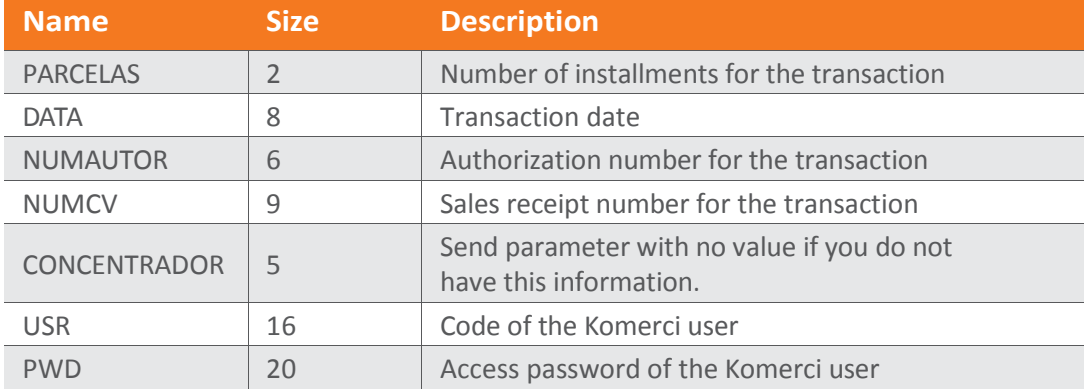

#### FILIACAO

The "FILIACAO" parameter shall contain the membership no. of the merchant registered with Rede.

#### TOTAL

The"TOTAL"parameter shall contain the total amount for the transaction.

This amount shall be separated by "." (point).For example: 34.60 It must not contain a separator for thousands It is mandatory to have two decimal places.

#### PARCELAS

The"PARCELAS"parameter shall contain the no. of installments for the transaction, in the "99" format. The decision about whether or not the transaction will be paid in installments is taken at this moment of confirmation, not during the pre-authorization capture request (Step 1). To perform whole payment transactions, the "PARCELAS" parameter shall be filled in with the "00" (zero zero) value.

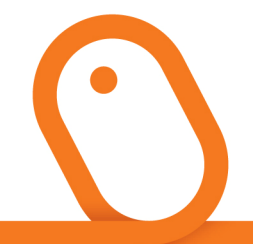

#### **DATA**

The "DATA" parameter will return the date on which the transaction was authorized (in the format YYYYMMDD).

#### NUMAUTOR

The"NUMAUTOR"parameter shall contain exactly the same transaction authorization number which was returned by Rede in the "NUMAUTOR" field in the second step of the flow. For example: If no. 012345 was returned, the virtual store shall send no. 012345, not 12345 (the virtual store must not suppress the zero ("0") value). There are cases in which letters appear in this parameter, and in these cases you must also return the exact information submitted. For example, if there are uppercase letters, you cannot send lowercase letters, because they will not be confirmed. For example: If T12345 is informed, the virtual store shall send T12345, not t12345.

#### **NUMCV**

The "NUMCV" parameter will return the transaction's sales receipt no. which was returned by Rede during Step1.

#### USR

The "USR" parameter shall contain a user code registered in accordance with the instructions of Appendix B.

#### PWD

The "PWD" parameter shall contain the access password registered in accordance with the instructions of Appendix B.

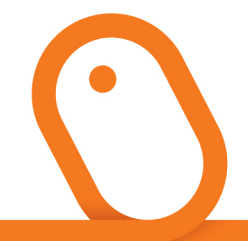

### 6.2 Return of the Confirmation Request of step 2 (Pre-Authorization Confirmation)

The return of the ConfPreAuthorization operation will be sent in XML.

<?xmlversion="1.0"encoding="utf-8"?> <CONFIRMATION>  $<$ not $>$ <codret>9</codret> <msgret>Mensagem</msgret> </root> </CONFIRMATION>

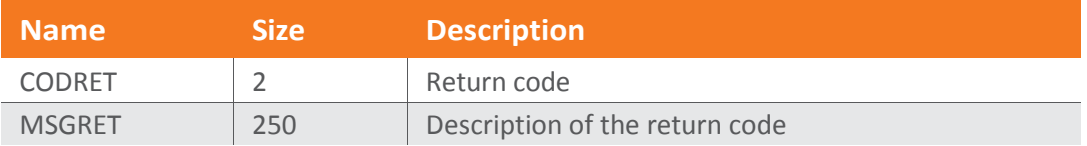

### CODRET

The "CODRET" parameter will return a code referring to the status of the request. If the cancellation has been successfully completed, the value returned in this parameter will be "0" (zero). Otherwise, that is, if the cancellation is not achieved for any reason, the webservices will return an error code. See the "Table of Parameterization Errors".

#### **MSGRET**

The "MSGRET" parameter will return the status message of the request corresponding to the code returned in the "CODRET" parameter.

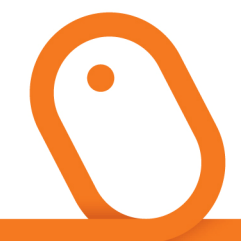

### 6.3 Authorization Cancellation in two steps (Pre-Authorization Cancellation)

### Cancellation of the First Step

This operation aims to cancel the sensing of the cardholder's balance, using the VoidPreAuthorization method.

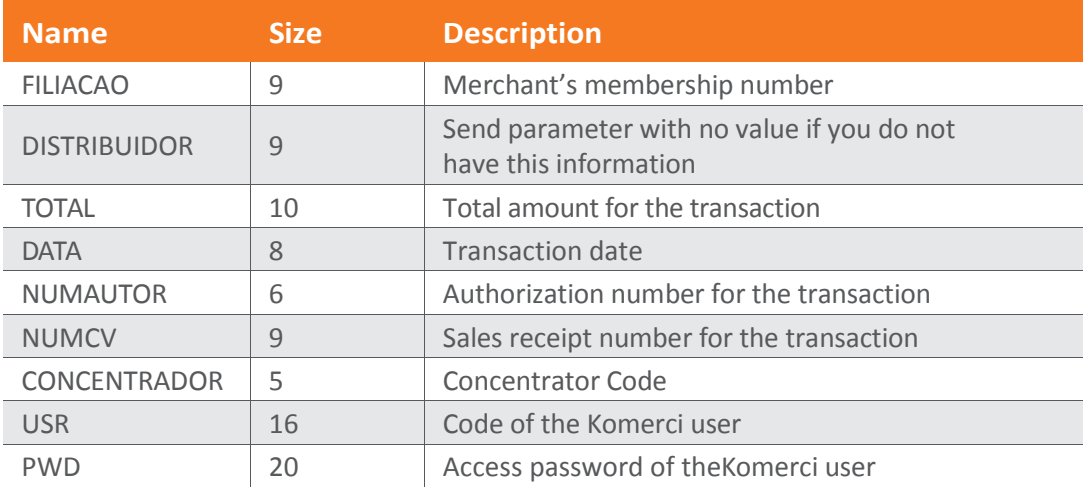

#### FILIACAO

The"FILIACAO"parameter shall contain the merchant's membership no. registered with Rede.

### DISTRIBUIDOR

The"DISTRIBUIDOR"parameter is specific to merchants that sell through distributors or which conduct B2B. It shall contain the membership number of the merchant responsible for the transaction (distributor or B2B purchasing company), registered with Rede. If the merchant does not belong to the segments mentioned above or if it is the actual supplier that is responsible for the transaction in question, just send this parameter with no value.

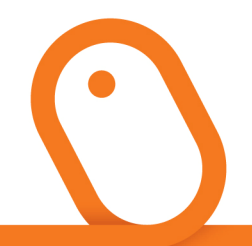

The distributor can only confirm the pre-authorization transactions that it actually did, in the name of and on behalf of its supplier.

#### TOTAL

The"TOTAL"parameter shall contain the amount for the transaction performed.

In the specific case of Airlines, this parameter shall contain the value resulting from the sum of the amounts for the airline tickets, without the "Taxa de Embarque"("Departure Fee").

This amount shall be separated by "."(point). For example: 34.60

It is mandatory to have two decimal places.

#### **DATA**

The "DATA" parameter shall contain the date on which the transaction was authorized (in the format YYYYMMDD).

### NUMAUTOR

The "NUMAUTOR" parameter shall contain exactly the same transaction authorization number which was returned by Rede in the "NUMAUTOR" field in the second step of the flow. For example: If no. 012345 was returned, the virtual store shall send no. 012345, not 12345 (the virtual store must not suppress the zero ("0") value). There are cases in which letters appear in this parameter, and in these cases you must also return the exact information submitted. For example, if there are uppercase letters, you cannot send lowercase letters, because they will not be confirmed. For example: If T12345 is informed, the virtual store shall send T12345, not t12345.

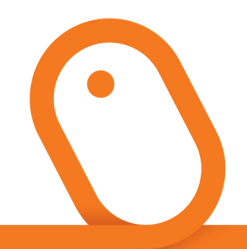

#### **NUMCV**

The"NUMCV"parameter shall contain the sales receipt number of the transaction that was returned by Rede.

#### **CONCENTRADOR**

The"CONCENTRADOR" parameter shall contain the code of the concentrator.

This data is not currently being used. Send this parameter with no value, unless you receive instructions to the contrary.

#### USR

The "USR" parameter shall contain a user code registered in accordance with the instructions of Appendix B.

#### PWD

The "PWD" parameter shall contain the access password registered in accordance with the instructions of Appendix B.

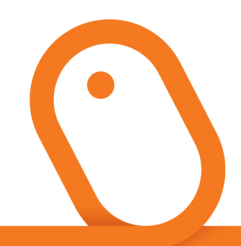

### Cancellation of the second step

The objective of this operation is to cancel a pre-authorization transaction using the VoidConfPreAuthorization method.

The cancellation operation can only be requested on the same day that the capture transaction took place, that is, until 23:59 Brasília time.

This method requires User and Password authentication, as well as registration validation through Appendix B: "Management of Webservices Users".

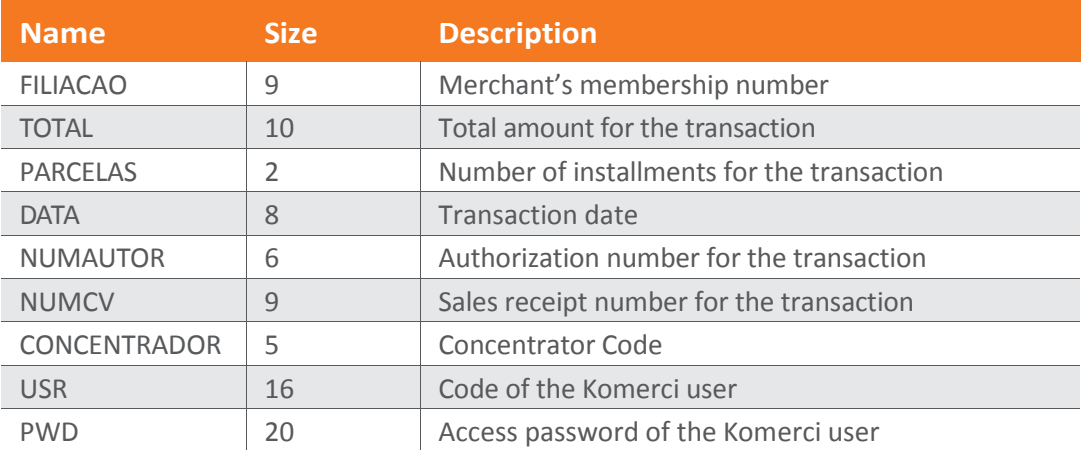

The merchant shall send the following parameters to Rede:

### FILIACAO

The"FILIACAO"parameter shall contain the merchant's membership no. registered with Rede.

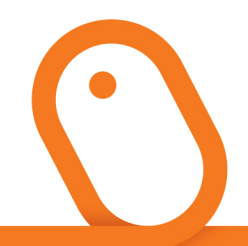

#### TOTAL

The"TOTAL"parameter shall contain the amount for the transaction performed.

In the specific case of Airlines, this parameter shall contain the value resulting from the sum of the amounts for the airline tickets, without the "Taxa de Embarque"("Departure Fee").

This amount shall be separated by ". "(point). For example: 34.60

It is mandatory to have two decimal places.

#### PARCELAS

The"PARCELAS"parameter shall contain the no. of installments for the transaction in the "99"format, which was informed by the merchant during confirmation of the transaction. The "PARCELAS" parameter shall be filled in with the the "00" (zero zero) value when the transaction is for one whole payment.

#### **DATA**

The "DATA" parameter shall contain the date on which the transaction was authorized (in the format YYYYMMDD).

### NUMAUTOR

The "NUMAUTOR" parameter shall contain exactly the same transaction authorization number which was returned by Rede in the "NUMAUTOR" field in the second step of the flow. For example: If no. 012345 was returned, the virtual store shall send no. 012345, not 12345 (the virtual store must not suppress the zero ("0") value). There are cases in which letters appear in this parameter, and in these cases you must also return the exact information submitted. For example, if there are uppercase letters, you cannot send lowercase letters, because they will not be confirmed. For example: If T12345 is informed, the virtual store shall send T12345, not t12345.

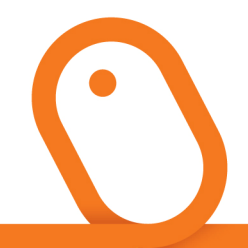

#### **NUMCV**

The "NUMCV" parameter shall contain the transaction's sales receipt no. that was returned by Rede.

#### **CONCENTRADOR**

The"CONCENTRADOR"parameter shall contain the concentrator code.

This data is not currently being used. Send this parameter with no value, unless you receive instructions to the contrary.

#### USR

The "USR" parameter shall contain a user code registered in accordance with the instructions of Appendix B.

#### PWD

The "PWD" parameter shall contain the access password registered in accordance with the instructions of Appendix B.

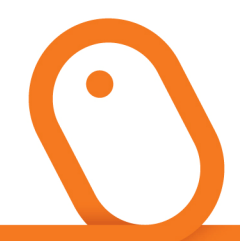
## 6.4 Return of the Pre-Authorization Cancellation Request

The return of theVoidPreAuthorization operation will be sent in XML.

```
<?xmlversion="1.0"encoding="utf-8"?> 
<CONFIRMATION> 
<root> 
<codret>9</codret> 
<msgret>Mensagem</msgret> 
</root> 
</CONFIRMATION>
```
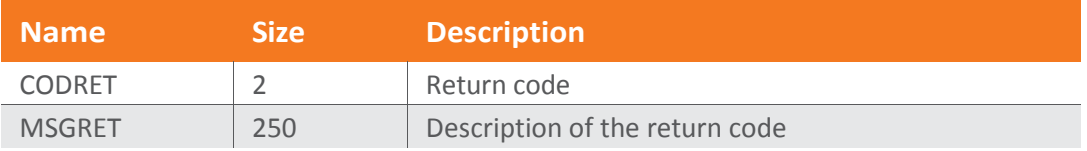

### **CODRET**

The "CODRET" parameter will return a code referring to the status of the request. If the cancellation has been successfully completed, the value returned in this parameter will be "0" (zero). Otherwise, that is, if the cancellation is not achieved for any reason, the webservices will return an error code. See the "Table of Parameterization Errors".

### **MSGRFT**

The "MSGRET" parameter will return the status message of the request corresponding to the code returned in the "CODRET" parameter.

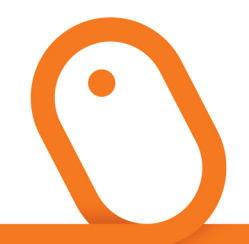

# 07 Sales Report

### Step 1–Request for the Sales Report Service.

To perform the request for the sales report. The CouncilReport method returns the transactions performed with their corresponding status.

This report extracts information with the maximum period (DATA\_INICIALandDATA\_FINAL) of 15 days from the date of requesting the Report.

The merchant shall send the following parameters to Rede:

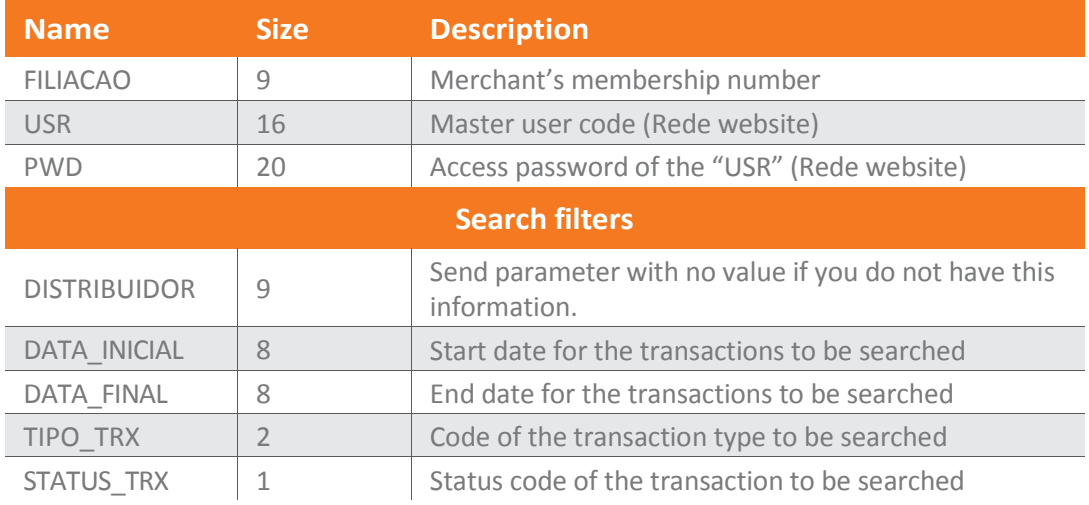

#### FILIACAO

The"FILIACAO"parameter shall contain the merchant's membership no. registered with Rede that is to be searched.

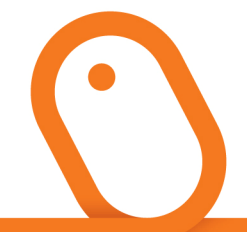

#### USR

The "USR" parameter shall contain a user code registered in accordance with the instructions of Appendix B.

#### PWD

The "PWD" parameter shall contain the access password registered in accordance with the instructions of Appendix B.

## 7.1 Search Filters:

### DATA\_INICIAL

The"DATA\_INICIAL"parameter is mandatory. It shall contain the start date for the transactions to be searched (in the format YYYYMMDD).

### DATA\_FINAL

The"DATA\_FINAL"parameter is mandatory. It shall contain the end date for the transactions to be searched (in the format YYYYMMDD).

### TIPO\_TRX

The "TIPO TRX" parameter is optional.It may contain the code of the transaction type to be searched, in order to further filter the report (see the table of codes below). To see all transaction types, the merchant shall send this parameter with no value.

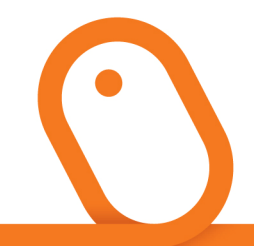

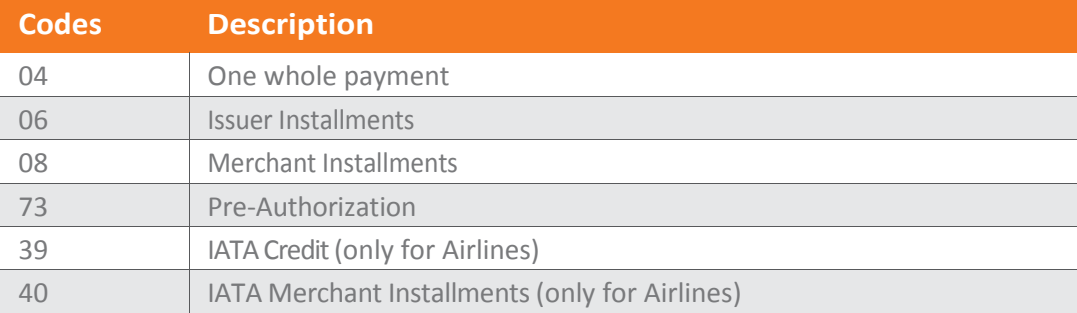

### STATUS\_TRX

The"STATUS\_TRX"parameter is optional. It may contain the code of the transaction type to be searched, in order to further filter the report (see the table of codes below).

To see all the transactions, regardless of their status, the merchant shall send this parameter with no value.

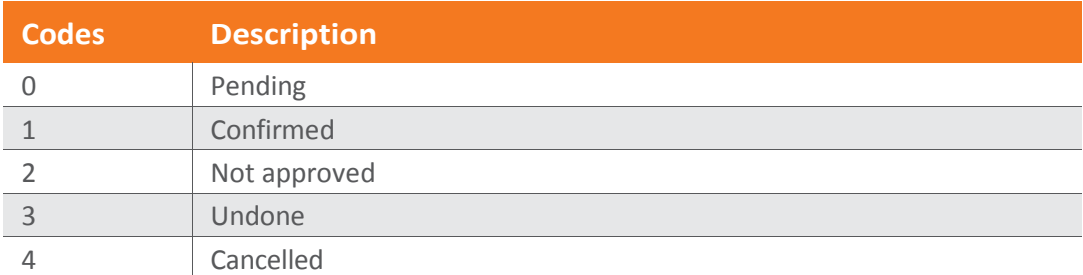

# 7.2 Return of the Sales Report Request

The "DATA\_INICIAL" parameter is mandatory. It shall contain the start date for the transactions to be searched (in the format YYYYMMDD).

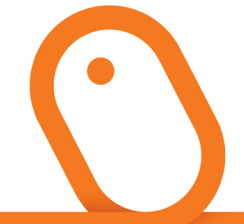

<?xmlversion="1.0"encoding="utf-8"?> <COUNCIL> <HEADER> <PERIODO>string</PERIODO> <DATA\_REQUISICAO>string</DATA\_REQUISICAO> <HORA\_REQUISICAO>string</HORA\_REQUISICAO> <FILIACAO>string</FILIACAO> </HEADER> <REGISTRO> <DES\_DSTR>string</DES\_DSTR> <FILIACAO\_DSTR>string</FILIACAO\_DSTR> <TRANSACAO>string</TRANSACAO> <PARCELAS>string</PARCELAS> <DATA>string</DATA> <HORA>string</HORA> <TOTAL>string</TOTAL> <MOEDA>string</MOEDA> <NUMPEDIDO>string</NUMPEDIDO> <NUMAUTOR>string</NUMAUTOR> <NUMCV>string</NUMCV> <COD\_RET>string</COD\_RET> <MSG\_RET>string</MSG\_RET> <STATUS>string</STATUS> <NR\_CARTAO>string</NR\_CARTAO> <NOM\_PORTADOR>string</NOM\_PORTADOR> <DATA\_EXP\_PRE\_AUT>string</DATA\_EXP\_PRE\_AUT> <DATA\_CON\_PRE\_AUT>string</DATA\_CON\_PRE\_AUT> <TAXA\_EMBARQUE>string</TAXA\_EMBARQUE> <USUARIO>string</USUARIO> <CEP>string</CEP> <NU\_ENDERECO>string</NU\_ENDERECO> <ENDERECO>string</ENDERECO> </REGISTRO> </COUNCIL>

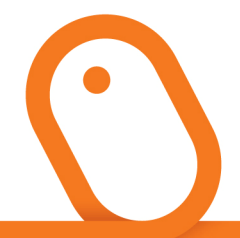

As can be seen, the return of the transaction report is separated into two distinct parts:

- **1** The header, containing information on the requested period (date and time of the request for the report, and merchant membership)
- 2 The body, containing the record "nodes" that furnish the details of the transactions that satisfied the filter described in the communication associated with the operation.

## 7.3 Descriptive Table of the Returns:

Due to the return of the report having two parts— the header and the body — the parameters returned in a grouped manner will be described:

### Header of the report

The section of the report contained between the "nodes" <HEADER></HEADER>

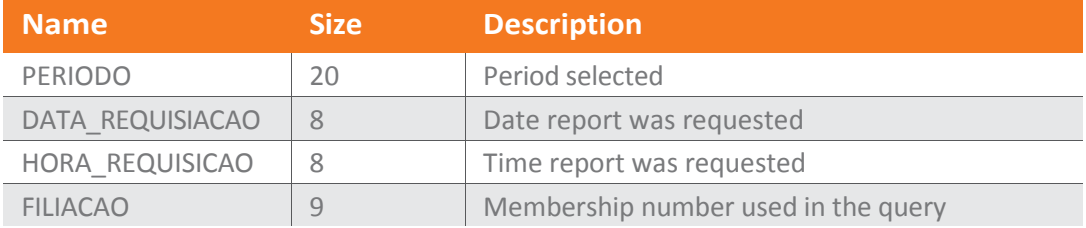

#### PERIODO

The"PERIODO"parameter will return the search period requested in the format YYYYMMDD to YYYYMMDD.

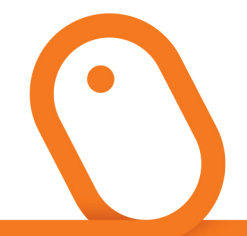

### DATA\_REQUISICAO

The "DATA\_REQUISICAO" parameter will return the date on which the report was requested and emitted, in the format YYYYMMDD.

### HORA\_REQUISICAO

The "HORA\_REQUISICAO"parameter will return the time at which the report was requested and emitted, in the format HH:MM:SS.

#### FILIACAO

The "FILIACAO" parameter will return the merchant's membership number provided for transaction searches.

### Body of the report

Section of the report contained between the "nodes"<REGISTRO> </REGISTRO>.

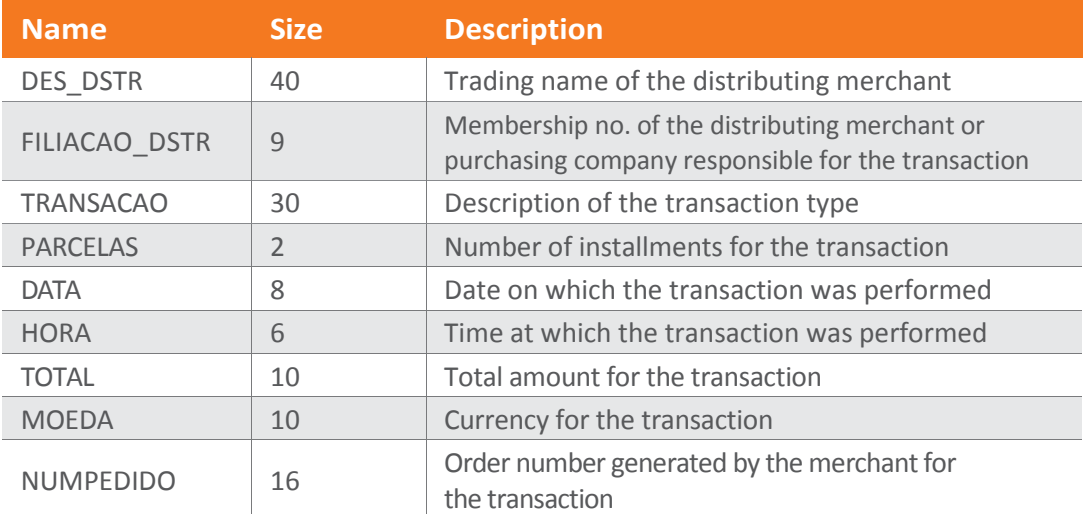

(continued)

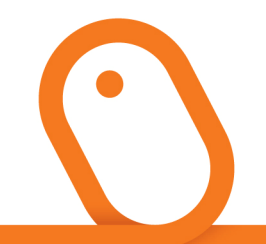

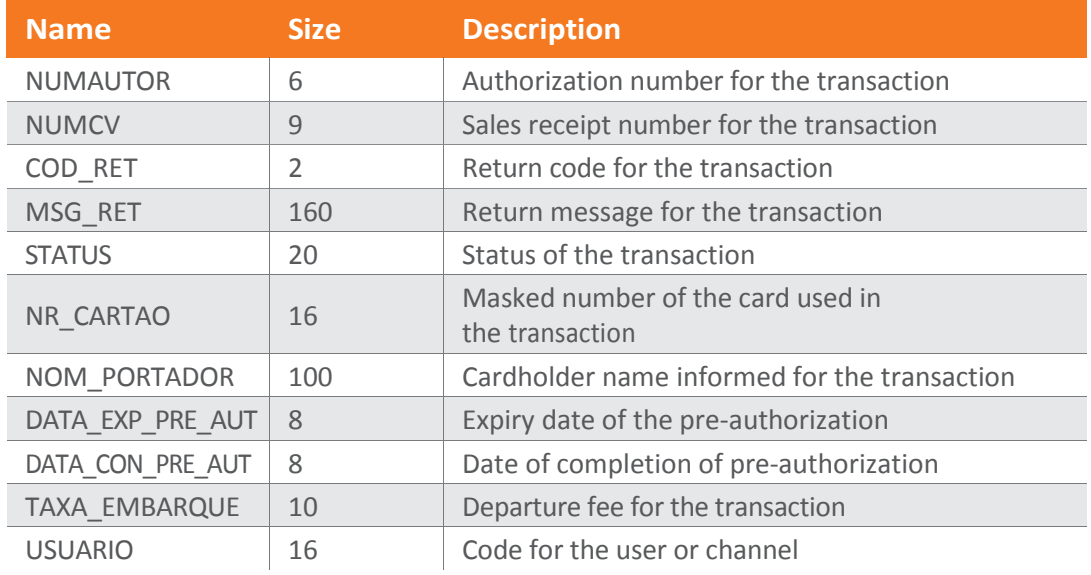

### DES\_DSTR

If the value informed in the"FILIACAO" parameter of the request for this service has been filled in with the number of a supplying merchant, the "DES\_DSTR" parameter will return the trading name of the distributing merchant or purchasing company (B2B) that is registered with Rede and responsible for the transaction in question. If the "DISTRIBUIDOR" parameter has been filled in and sent in the request for this service, the report will only return transactions for the distributor / purchasing company informed.

### FILIACAO\_DSTR

The"FILIACAO\_DSTR"parameter will return the membership number of the merchant that matches the value returned in the "DES\_DSTR" parameter.

### TRANSACAO

The"TRANSACAO"parameter will return the description for the type of transaction performed.

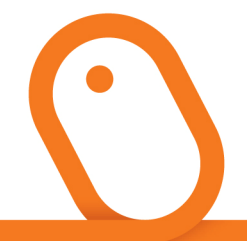

### PARCELAS

The"PARCELAS"parameter will return the number of installments involved in the transaction.

#### **DATA**

The "DATA" parameter will return the date on which the transaction was performed, in the format (YYYYMMDD).

#### **HORA**

The "HORA"parameter will return the time at which the transaction was performed, in the format (HHMMSS).

### TOTAL

The "TOTAL" parameter will return the total amount for the transaction. In this specific operation, this value is returned with a comma (,) for the decimal point.

#### **MOEDA**

The"MOEDA"parameter will return the currency with which the transaction was performed.

### NUMPEDIDO

The"NUMPEDIDO"parameter will return the order number informed by the merchant for the transaction. If this paraemeter has not been informed, it will be returned with no value in the report.

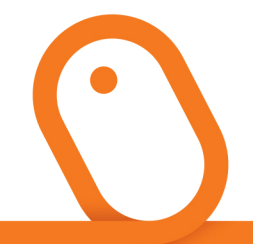

### NUMAUTOR

The "NUMAUTOR" parameter will return the transaction's authorization no.

#### **NUMCV**

The "NUMCV" parameter will return the transaction's sales receipt no.

### COD\_RET

The "COD\_RET" parameter will return the return code of the transaction authorization.

### MSG\_RET

The"MSG\_RET"parameter will return the message corresponding to the "COD\_RET" return code of the transaction authorization.

#### **STATUS**

The"STATUS"parameter wil return the current condition (position) of the transaction.

### NR\_CARTAO

The"NR\_CARTAO"parameter will return the masked number of the card used in the transaction.

### NOM\_PORTADOR

The"NOM\_PORTADOR"parameter will return the cardholder name informed for the transaction.

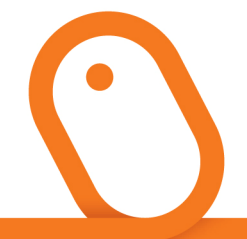

### DATA\_EXP\_PRE\_AUT

The"DATA\_EXP\_PRE\_AUT"parameter will return the expiry date of the pre-authorization transaction, in the format (YYYYMMDD), if this transaction type has been used.

### DATA\_CON\_PRE\_AUT

The"DATA\_CON\_PRE\_AUT" parameter will return the date of completion for the preauthorization transaction, in the format (YYYYMMDD),if this transaction type has been used.

#### TAXA\_EMBARQUE

The "TAXA\_EMBARQUE" parameter will return the amount for the departure fee informed during the transaction. If this parameter has not been informed, it will be returned with no value in the report.

#### USUARIO

The"USUARIO"parameter will return the code for the user that performed the transaction, if the transaction was done via the Rede website; or, the channel in which the transaction was performed, if it was done via WebServices. Otherwise, the "USUARIO" parameter will be returned with no value in the report.

# 08 Sales Summary

Step 1 – Request for the Sales Summary Service

#### DESCRIPTION:

Extract the sales summary that contains the sales made on the current date.

The merchant shall send the following parameters to Rede:

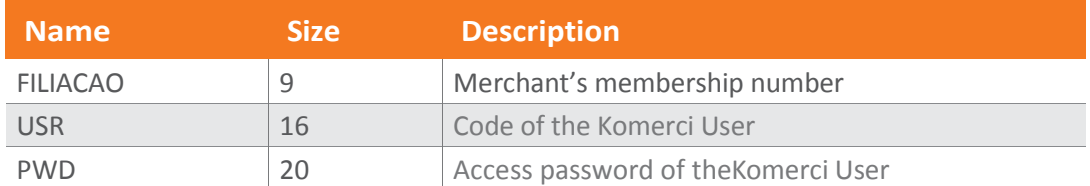

### FILIACAO

The"FILIACAO"parameter shall contain the membership no. of the merchant registered with Rede.

#### USR

The "USR" parameter shall contain a user code registered in accordance with the instructions of Appendix B.

#### PWD

The "PWD" parameter shall contain the access password registered in accordance with the instructions of Appendix B.

# 8.1 Return of the Sales Summary Request

The return of the VoidPreAuthorization operation will be sent in XML.

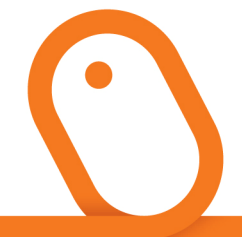

<?xmlversion="1.0"encoding="utf-8" ?> <REPORT> <HEADER> <DATA\_REQUISICAO>String</DATA\_REQUISICAO> <HORA\_REQUISICAO>String</HORA\_REQUISICAO> <FILIACAO>String</FILIACAO> </HEADER> <root> <codret>String</codret> <msgret>String</msgret> <resumoVendasrow\_count="1">  $12341dt$  rv="12/12/12"qtd cv="123"val\_totl\_pago="123"val\_totl\_lqdo="123"text="t exto"></12341> </resumoVendas> </root> </REPORT>

Just like the return for the "CouncilReport" operation, the return for the "SalesSumm"operation consists of two parts: the header and the body.

## Header of the Summary

### DATA \_REQUISICAO

The"DATA\_REQUISICAO" field will return the date on which the report was requested and emitted, in the format (YYYYMMDD).

### HORA\_REQUISICAO

The "HORA\_REQUISICAO" field will return the time at which the report was requested and emitted, in the format (HH:MM:SS).

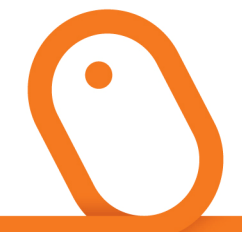

#### FILIACAO

The"FILIACAO"field will return the merchant's membership number supplied for transaction searches.

#### Body of the Summary

#### CODRET

The "CODRET" parameter will return a code referring to the status of the request. If the Sales Summary request has been successfully completed, the value returned in this parameter will be "0" (zero). Otherwise, that is, if the Sales Summary has not been obtained for any reason, the webservices will return an error code. See the "Table of Parameterization Errors".

#### **MSGRET**

The "MSGRET" parameter will return the status message of the request corresponding to the code returned in the "CODRET" parameter.

#### RESUMOVENDAS

The "RESUMOVENDAS" parameter will return the content of the sales summary, including:

#### DT\_RV

This parameter will contain the date on which the sales summary was generated, in the format (DD/MM/YY).

#### QTD\_CV

This parameter will contain the number of sales.

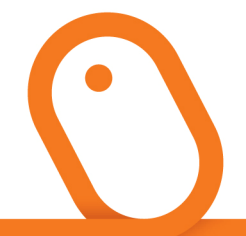

#### VAL\_TOTL\_PAGO

This parameter will contain the total amount for the sales.

#### VAL\_TOTL\_LQdO

This parameter will contain the net amount billed.

# 09 AppendixA

### Manual Confirmation

To confirm the transactions that have passed through the authorization process using the ConfirmTxn method. If the transaction is approved by the issuer but not performed automatically via the "S" value of the "CONFTXN" parameter, the merchant shall confirm it.

The confirmation step must only occur if the previous step (Authorization) returns no error and has returned the authorization data, such as NUMCV, NUMAUTOR and NUMSQN. In other words, this step must only be performed if the transaction had a positive return.

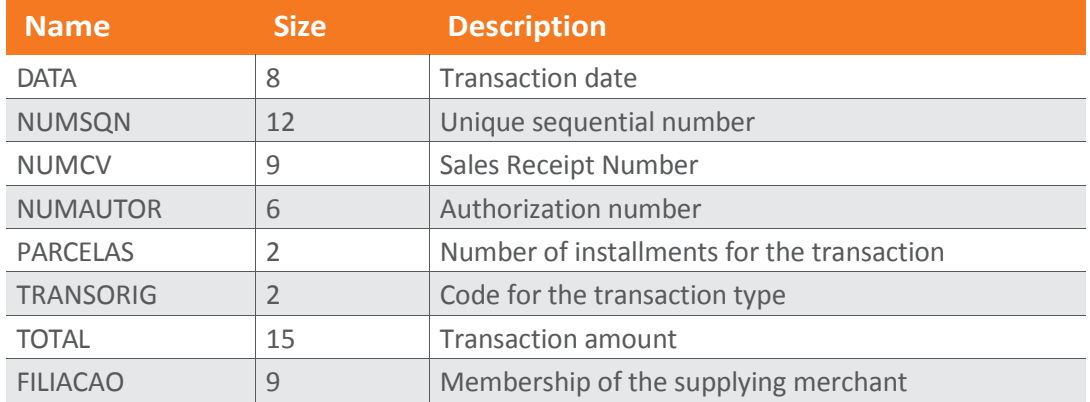

(continued)

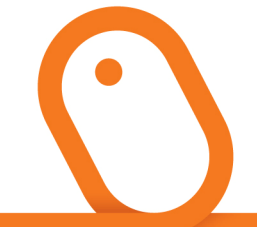

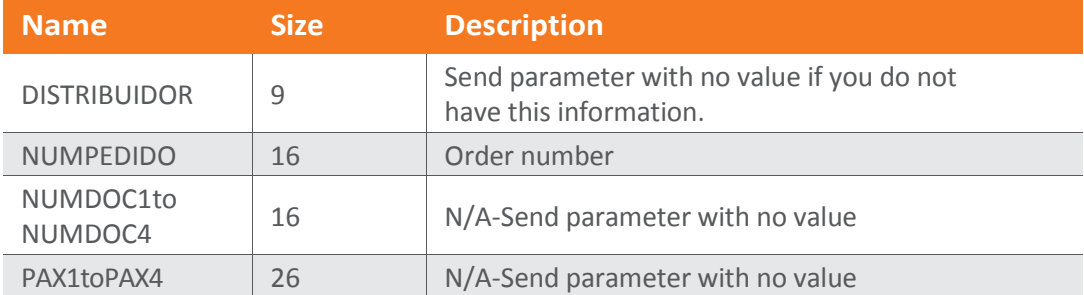

### **DATA**

The"DATA"parameter shall contain the date that the transaction was authorized (in the format YYYYMMDD),which was informed by Rede in the "DATA" field during the previous step.

### **NUMSQN**

The "NUMSQN" parameter shall contain the transaction's unique sequential no., which was informed by Rede in the "NUMSQN" field during the previous step.

### **NUMCV**

The"NUMCV"parameter shall contain the transaction's sales receipt no., which was informed by Rede in the "NUMCV" field during the previous step.

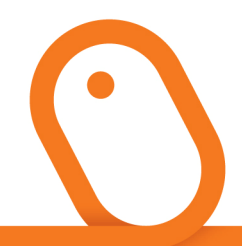

#### NUMAUTOR

The "NUMAUTOR" parameter shall contain exactly the same transaction authorization number which was returned by Rede in the "NUMAUTOR" field in the second step of the flow. For example: If no. 012345 was returned, the virtual store shall send no. 012345, not 12345 (the virtual store must not suppress the zero ("0") value). There are cases in which letters appear in this parameter, and in these cases you must also return the exact information submitted. For example, if there are uppercase letters, you cannot send lowercase letters, because they will not be confirmed. For example: If T12345 is informed, the virtual store shall send T12345, not t12345.

### PARCELAS

The"PARCELAS"parameter shall contain the no. of installments for the transaction, which was informed by the virtual store in the"PARCELAS"field during the previous step.

Cards issued abroad do not accept transactions in installments. This is a decision of the international issuers.

### TRANSORIG

The"TRANSORIG"parameter shall contain the code for the transaction type which was informed by the merchant in the "TRANSACAO" field during the previous step.

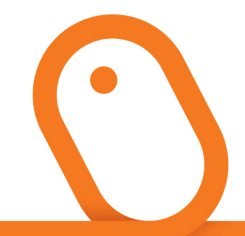

#### TOTAL

The "TOTAL" parameter shall contain the transaction amount which was informed by the virtual store in the "TOTAL" field during the first step of the flow. This amount shall be separated by "." (point); for example: R\$34.60. It is mandatory to have two decimal places, that is, in the same format as it was sent for the first step. It shall not contain a separator for thousands.

### FILIACAO

The"FILIACAO"parameter shall contain the membership no. of the supplying merchant (registered with Rede), which was informed by the merchant in the"FILIACAO"field during the previous step.

### NUMPEDIDO

The"NUMPEDIDO"parameter shall contain the order no., which was authorized and returned by Rede in the"NUMPEDIDO" field during the previous step.

If the merchant decides not to confirm the transaction, for whatever reason, all the merchant has to do is to not perform this step of the flow. In this case, the transaction will automatically be undone.

Undone transactions are neither billed to the Merchant nor debited from the cardholder.

After authorization of the transaction, the merchant will have 2 minutes after the return of the authorization to make the confirmation. If the transaction is not confirmed within this period, it will automatically be undone.

Confirmation of the transaction means that the merchant wants to proceed with the transaction. It is not linked to the processing or non-processing of the order.

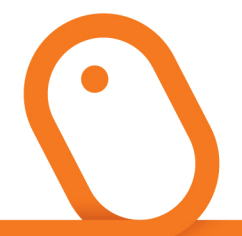

# 9.1 Return of the "CONFIRMTXN" **Operation**

The return message of the"ConfirmTxn"operation will be sent in XML format:

<CONFIRMATION> <CODRET>99</CODRET> <MSGRET>Mensagem</MSGRET> </CONFIRMATION>

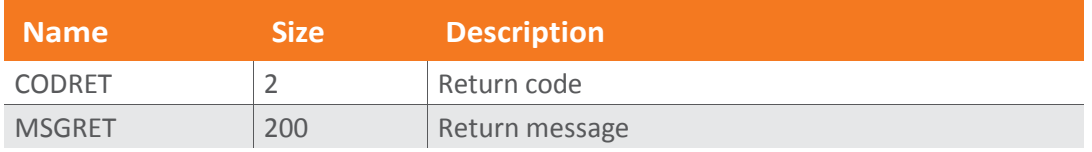

#### **CODRET**

The"CODRET"parameter will return the transaction's return code.

### **MSGRET**

The"MSGRET"parameter will return the message from the transaction regarding the "CODRET"return code.

## 9.2 Codes and Return Messages:

0="CONFIRMAÇÃO COM SUCESSO" > Confirmation was successful and effective;

1="JÁ CONFIRMADA" >The transaction was confirmed earlier;

2="TRANSAÇÃO NEGADA" >The confirmation transaction was denied by the authorizer;

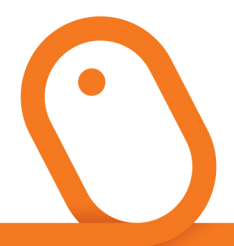

3="TRANSAÇÃO DESFEITA" > The transaction was undone because the time available (two minutes) for confirmation was exceeded;

- 4="TRANSAÇÃO ESTORNADA" > The transaction was cancelled earlier by the transaction cancellation/chargeback process;
- 8 ="DADOS NÃO COINCIDEM" > The data informed do not correspond to the  $1^{st}$  and  $2^{nd}$  steps of the transaction.
- 9="TRANSAÇÃO NÃO ENCONTRADA"> No transaction was found for the corresponding fields given as parameters: NUMCV,NUMAUTOR, and DATA;

88="DADOSAUSENTES.TRANSAÇÃO NÃO PODE SER CONCLUÍDA"

> Some mandatory data were not informed as parameters (DATA, TRANSACAO, TRANSORIG, PARCELAS, TOTAL, NUMPEDIDO, NUMAUTOR, NUMCV, NUMSQN, and FILIACAO)

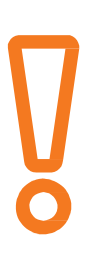

The merchant shall deal with each one of the return messages and, depending on the situation, inform the cardholder.

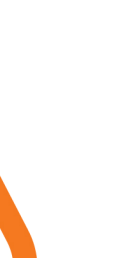

# 10 Appendix B

## Management of Webservices Users

If the merchant has not registered on the Rede website, simply access it at the URL www.userede.com.br, then click "Register" and fill in the requested information until completion of the process.

At the end of the operation, the merchant shall register a user code and access password on the Rede website.

With this username for the Rede website, the merchant has access to the Services page and can create the Komerci username (menu of services under the option Komerci > Komerci Users).

It is this username that the merchant shall use in the "USR" parameter for authentication before requesting any service via webservices.

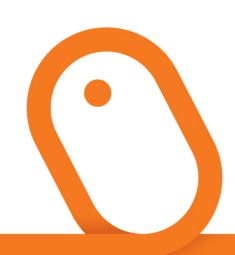

# 11 Appendix C

## Sales Receipt

Address: https://ecommerce.userede.com.br/pos\_virtual/cupom.asp: Layers: Request HTTP/POST

If the merchant wants a sales receipt, it shall be issued through a HTTPS request. The return of the coupon is NOT available through a Web Service method.

After duly confirming the transaction, the merchant shall request the Sales Receipt by sending the following parameters filled in:

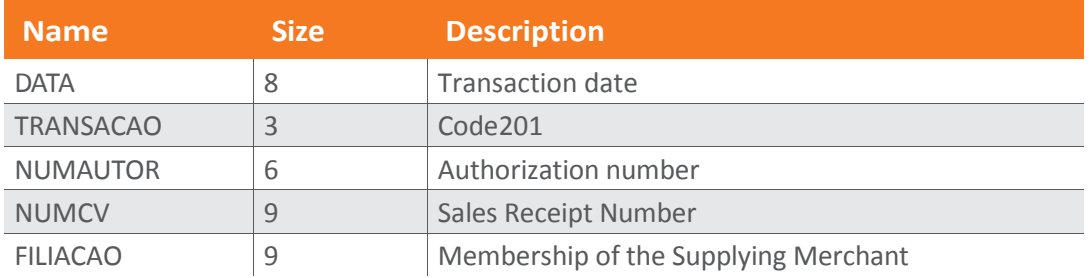

#### **DATA**

The"DATA"parameter shall contain the date that the transaction was authorized (in the format YYYYMMDD), which was informed by Rede in the "DATA" field during the second step of the flow.

### TRANSACAO

The"TRANSACAO"parameter shall contain the request code of the coupon: 201.

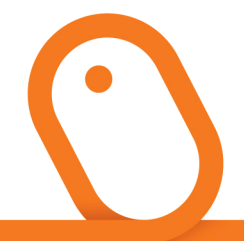

#### NUMAUTOR

The "NUMAUTOR" parameter shall contain exactly the same transaction authorization number which was returned by Rede in the "NUMAUTOR" field in the second step of the flow. For example: If no. 012345 was returned, the virtual store shall send no. 012345, not 12345 (the virtual store must not suppress the zero ("0") value). There are cases in which letters appear in this parameter, and in these cases you must also return the exact information submitted. For example, if there are uppercase letters, you cannot send lowercase letters, because they will not be confirmed. For example: If T12345 is informed, the virtual store shall send T12345, not t12345.

#### **NUMCV**

The"NUMCV"parameter shall contain the sales receipt no. of the transaction, which was informed by Rede in the"NUMCV"field during the second step of the flow.

#### FILIACAO

The"FILIACAO"parameter shall contain the membership no. of the supplying merchant (registered with Rede), which was informed by the merchant in the "FILIACAO" field during the first step of the flow.

## 11.1 Return of Sales Receipts

The result generated by theWebService when from the request of the "...cupom.asp"screen is provided in the source code below. This result should be treated by the merchant's application.

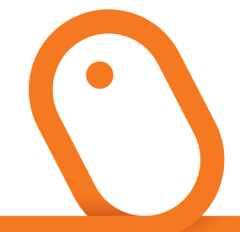

```
<html><head><title>Rede</title>
<script> 
function janela(){ 
window.open(",'vpos_cv',"scrollbars=yes,location=no,directories=no,statu
s=yes,menubar=no,resizable=yes, 
toolbar=no,top=50,left=50,width=680,height=460"); 
} 
</script> 
<STYLE> 
.Button 
{ 
BORDER-RIGHT:#0000001pxsolid;BORDER-
TOP:#0000001pxsolid;FONT-WEIGHT:bold; 
FONT-SIZE:11px; 
BACKGROUND-IMAGE:url(FundoBotao.gif);BORDER-
LEFT:#0000001pxsolid; 
CURSOR:hand;COLOR:#ffffff; 
BORDER-
BOTTOM:#0000001pxsolid;BACKGROUND-
REPEAT:repeat-x; 
FONT-FAMILY:Helvetica,Arial,sans-serif; BACKGROUND-
COLOR:#003399; 
TEXT-DECORATION:none 
} 
</STYLE> 
</head> 
<bodybgcolor="FFFFFF"marginheight="0"marginwidth="0"topmargin="0"leftmargin="0" 
onLoad="javascript:returntrue;"> 
<center> 
<tableborder="0"width="280"><tr><tdalign=center> 
<IMGSRC=mcardcv.gifBORDER=0> 
</td></tr><tr><td>
```

```
<CENTER><FONTFACE="TAHOMA"SIZE="1">
```
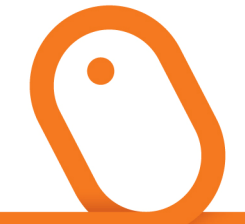

REDE<BR><BR>MASTERCARD<BR><BR><BR>COMPR:003866085 VALOR:0,01<BR><BR>ESTAB:011373822TESTEE-COMMERCE <BR>26.05.03-16:53:48 TERM:PVxxxxxx/xxxxxx<BR>CARTAO: 5476.xxxx.xxxx.xxxx <BR>AUTORIZACAO: 027740<BR>RECONHECO E PAGAREI A DIVIDA <BR> AQUI REPRESENTADA <BR><BR><BR>\_\_\_\_\_\_\_\_\_\_\_\_\_\_\_\_\_\_\_\_\_\_\_\_\_\_\_\_\_\_\_\_\_\_\_\_<BR><BR>NOME DO PORTADOR</msgret><show\_aut> </CENTER></FONT></td></tr></table><br><center> <TABLEBORDER="0"WIDTH="280"><FORM ACTION="javascript:window. print()" name="frmprint"> <TDWIDTH="50%"ALIGN="CENTER"><INPUTTYPE="IMAGE" SRC="imprimirA.gif"name="bt nprint"> </TD></FORM><FORM ACTION="Cupom\_salvar.asp"id=form4 name=form4><input type=hidden name="data" value="20030526"> <inputtype=hidden name="numcv" value="3866085"> <input type=hidden name="numautor" value="027740"> <TDWIDTH="50%"ALIGN="CENTER"> <INPUT TYPE="IMAGE" SRC="salvarA.gif"id=IMAGE3 name=IMAGE3> </TD> </FORM> </TABLE> </center> </body> </html>

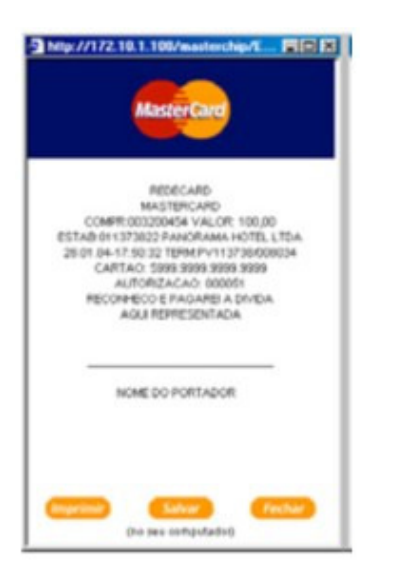

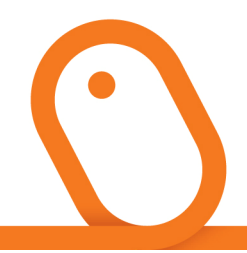

# Appendix D

# Codes and Reasons for Parameterization Errors

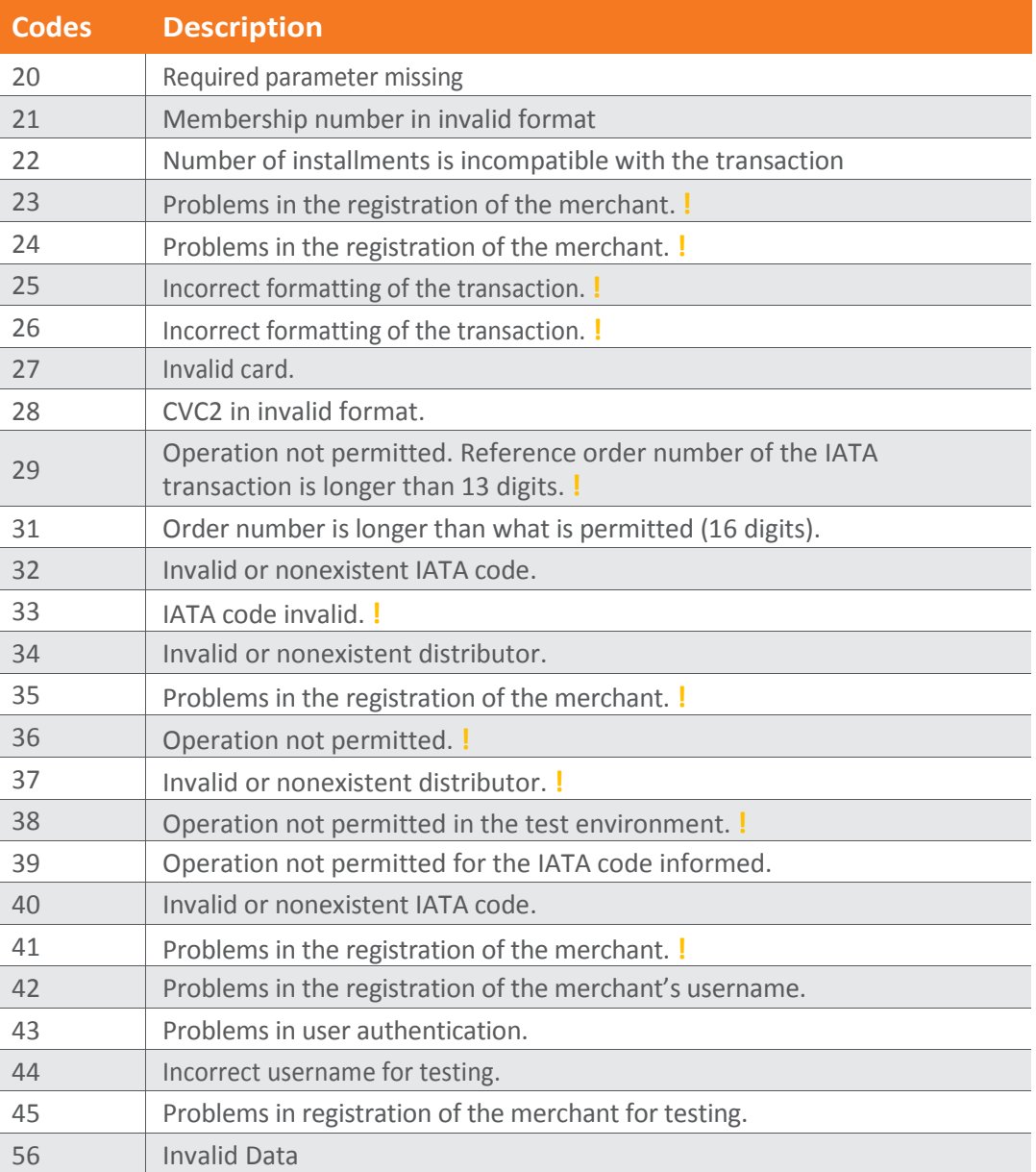

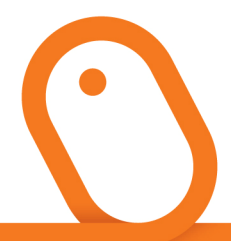

#### For the items that display the indication:

The merchant must request a general analysis during development and, if the error persists, contact Technical Support:

4001-4433 (capitals and metropolitan areas)

0800 728 4433 (other locations)

Available 24 hours a day, 7 days a week, with bilingual experts trained to quickly and efficiently attend to international requests.

The above errors are returned by the application and in these cases the transaction has not yet been submitted for authorization in the Rede environment (you should verify the solution developed). For more details on these messages, see "Reasons for Parameterization Error Messages" on the next page

# 12.1 Reasons for Parameterization Error **Messages**

#### Code20–Required parameter missing

Not all the parameters that are required have been sent. You must verify the mandatory parameters in each WebService method.

#### Code21–Membership number in invalid format

The membership number is not in its correct format. This field must be numeric and contain up to 9 digits.

#### Code22–Number of installments is incompatible with the transaction

The number of installments is incompatible with the type of transaction received. If the transaction type is not "issuer installments", "merchant installments" or "IATA installments", the transaction must not contain a value for the number of installments. Otherwise, the number of installments must be informed.

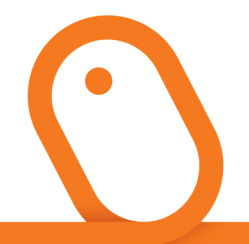

#### Code23–Problems in the registration of the merchant

The requesting IP is not registered for the respective merchant (Membership or Distributor). Thus, the system refuses the transaction. See the registration of the merchant's parameters.

Furthermore, if the IP is registered to the respective merchant and it is accessing the Test WebService method, this error may occur.

#### Code24–Problems in the registration of the merchant

The merchant (Affiliate or Distributor) is not parameterized to perform WebService transactions using Komerci. See the registration of the merchant's parameters.

#### Code25–Merchant not registered

The merchant(Membership or Distributor) is not registered in Komerci.

#### Code26–Merchant not registered

The merchant (Membership or Distributor) is not registered in Komerci.

#### Code27–Invalid card

The card number informed is incorrect for one or more of the following reasons:

- i. The card with the Mastercard, Visa, Hipercard, orHiper logo is not numeric with 16 digits.
- ii. The card with the Diners logo does not have 14 to 16 numeric digits.
- iii. The entering of the card's numbers is inconsistent.

#### Code28–CVC2 in invalid format

The card's security code, if it was informed, is incorrect and does not have 3 digits.

#### Code29–Operation not permitted

The order number is longer than 13 characters for IATA (39 or 40) transactions.

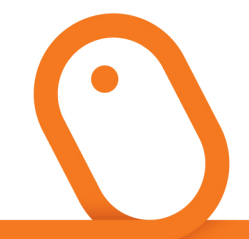

#### Code31–Order number longer than what is permitted (16 digits)

The order number is longer than 16 digits.

#### Code32–Invalid or nonexistent IATA code

The IATA code informed does not exist or is invalid.

#### Code33–IATA code invalid

The IATA code informed is invalid.

#### Code34–Invalid or nonexistent distributor

The distributor code is invalid or does not exist.

#### Code35–Problems in the registration of the merchant

The requesting IP is not registered for the respective merchant (Membership or Distributor). Thus, the system refuses the transaction. See registration of the mechant's parameters.

#### Code36–Operation not permitted

The merchant (Membership or Distributor) is not parameterized to perform WebService transactions using Komerci. See the registration of the merchant's parameters.

#### Code37–Invalid or nonexistent distributor

The distributor code is invalid or does not exist.

#### Code38–Operation not permitted in the test environment

Transactions for amounts greater than R\$ 4.00 cannot be performed in the test environment.

#### Code39–Operation not permitted for the IATA code informed

The operation relating to the transaction code selected is not permitted for the IATA code informed.

#### Code40–Invalid or nonexistent IATA code

The IATA code informed is invalid or does not exist.

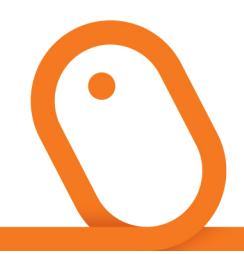

#### Code41–Problems in the registration of the merchant

The merchant (Membership or distributor) is not authorized to perform WebService transactions in Komerci with the username and password that were sent as parameters.

#### Code42–Problems in the registration of the merchant's username

Either the merchant (Membership or distributor) is not authorized to perform WebService transactions in Komerci with the username and password that were sent as parameters, or the username and password are incorrect.

#### Code43–Problems in user authentication

Either the merchant (Membership or distributor) is not authorized to perform WebService transactions in Komerci with the username and password that were sent as parameters, or the username and password are incorrect.

#### Code44–Incorrect username for testing

Incorrect username for the Test WebService.

#### Code45–Problems in registration of the merchant for testing

Incorrect username for the Test WebService.

#### Code56–Invalid Data

This error occurs if:

- iv. Any field is sent with an incorrect numerical value
- v. CPF (Individual Taxpayer Registration Number) is invalid
- vi. The following fields are left blank or left blank in the first authorization step: TOTAL, TRANSACAO, PARCELAS, FILIACAO, NUMPEDIDO, and BANDEIRA.
- vii. The TOTAL field is not in the correct format ("Without a separator for thousands and without the decimal point ". "). It must have decimal separator and two decimal places.
- viii. The FILIACAO field is not numeric or contains spaces or does not correspond to a Membership no. previously registered with Rede.
- ix. The DISTRIBUIDOR field, if filled in, either does not correspond to a numeric field or it contains spaces.

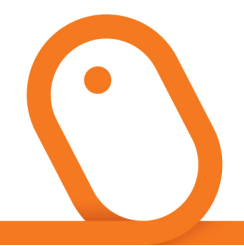

- b. The PARCELAS field:
- i. Does not correspond to a numeric field
- ii. Contains spaces
- iii. Has a value greater than "0"when the transaction type is "one whole payment"
- iv. Does not have a value greater than "1" when the transaction is "issuer installments", "merchant installments", or "IATA installments", with the codes "06", "08", and "40", respectively.

• The transaction type is incorrect. See the valid transaction types on page 7 (when revamping, adjust all the page references in order to send errors)

• The TAXAEMBARQUE field, if informed, does not correspond to a numeric field with a decimal separator ("."), without a separator for thousands. Or it contains spaces.

• The ENTRADA field, if informed, either does not correspond to a numeric field with a decimal separator (".") and without a separator for thousands, or it contains spaces.

# 13 Appendix E – Error Codes for Authorization

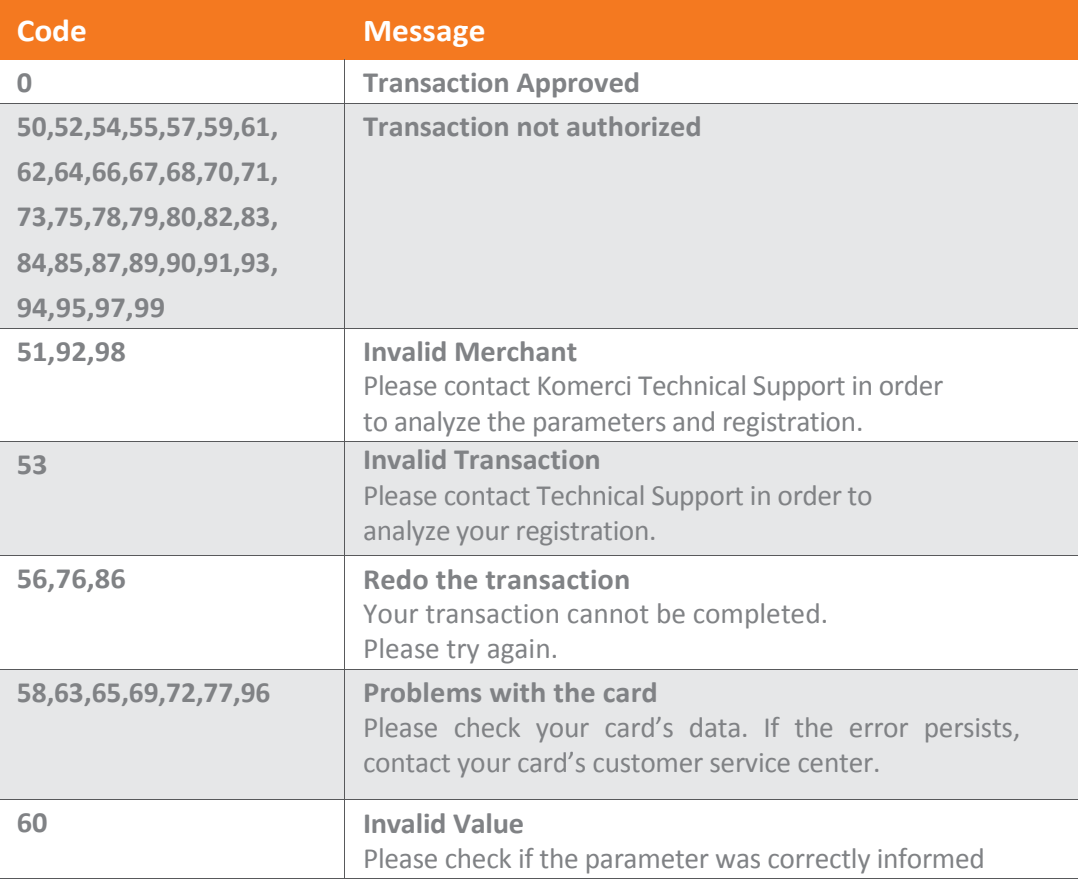

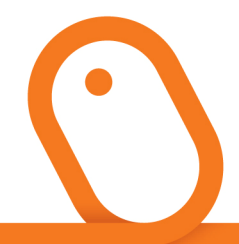

# 14 Appendix F

## IP validation

IP validation is a security layer which ensures that the transaction of a given merchant will only become effective if the transaction originates from an IP that is duly registered in a WhiteList on the Rede website.

If the merchant has not yet registered on the Rede website, simply access the URL www.userede.com.br, click "Register" and fill in the information requested until the end of the process.

At the end of the operation, the merchant shall register a user code and access password on the Rede website.

With this Rede website username, the merchant has access to the Servicespage and must access the My Account > Registration Information menu and click on the "Registration Data" icon. Click on the "+" option and insert the respective IPs of the servers from which the transactions originate.

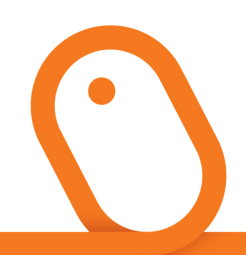

# 15 Appendix G

## Test Operations

The operations to test theWebServices are available at: https://ecommerce.userede.com.br/pos\_virtual/wskomerci/cap\_teste.asmx.

The responses of the test operations will be random and must be considered only for the purposes of demonstration and testing between the request and response messages of the service.

For the operations that possess a username and password as parameters, provide the following information:

#### Username: testews Password: testews

In order to test the system in production without the need to submit real transactions, there are two specific operations available within this WebService to assist the developer during the testing phase. You must change the corresponding method by adding the complement "Tst" at the end of the method. For example:

#### GetAuthorizedTst > Substitute the GetAuthorized operationConfirmTxnTst > Substitute the ConfirmTxn operation

The methods available for testing are:

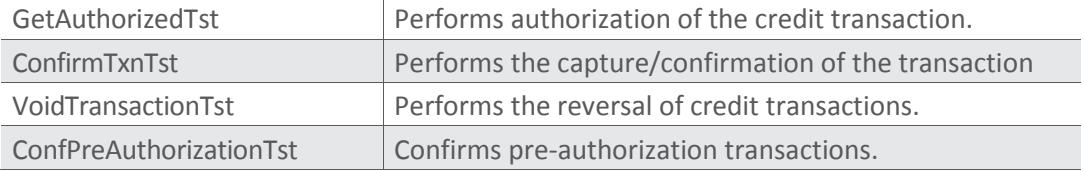

(continued)

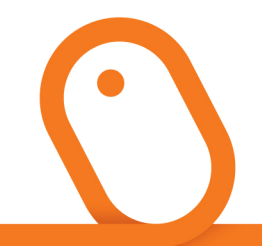

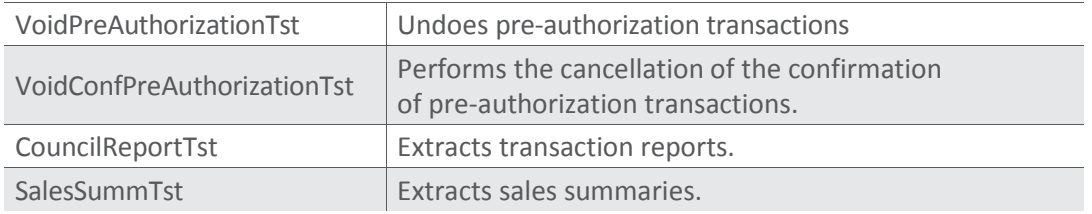

The above operations work within the same scope as the operations described previously, with identical parameters and returns. The return messages are random, in accordance with the pre-programmed probabilities:

**Probabilities during authorization: 80% successful, 20% with errors.** Probabilities during confirmation: 50% with CODRET=0,20% with CODRET=1, and 30% with the other messages.

These probabilities are pre-programmed and may be changed without notice.

You can use any data for the card, such as any number, expiration date, or cardholder. There will be no authorization, since the responses are random. However, the data related to the merchant must be real.

The two operations available above are monitored in order to ensure high availability for the webservice. In these test operations, a maximum of 10 communications per minute will be accepted for the same merchant / IP address.

This option can only be used with a fictitious POS; that is, a POS that is not valid and not registered with Rede.

For this test, the merchant's IP must not be registered; otherwise an IP error will be returned. The IP being registered means that the POS is in production.

Registration of the IP can be done via the website.

#### **ATTENTION**

Test transactions must be done with an amount up to R\$ 0.01

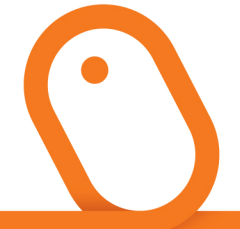

#### Resolve everything In just one call

#### Rede Customer Service Center:

4001 4433 (capitals and metropolitan areas) 0800 728 4433 (other localities) Rede website: userede.com.br

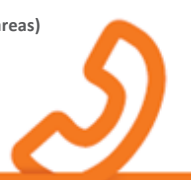